IBM Cúram Social Program Management Versión 6.0.5

# *Guía de configuración de Cúram Universal Access*

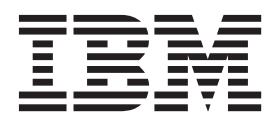

#### **Nota**

Antes de utilizar esta información y el producto al que hace referencia, lea la información que figura en el apartado ["Avisos" en la página 41](#page-48-0)

#### **Revisado: marzo de 2014**

Esta edición se aplica a IBM Cúram Social Program Management v6.0.5 y a todos los releases posteriores mientras no se indique lo contrario en nuevas ediciones.

Materiales bajo licencia - Propiedad de IBM.

#### **© Copyright IBM Corporation 2012, 2013.**

© Cúram Software Limited. 2011. Reservados todos los derechos.

# **Contenido**

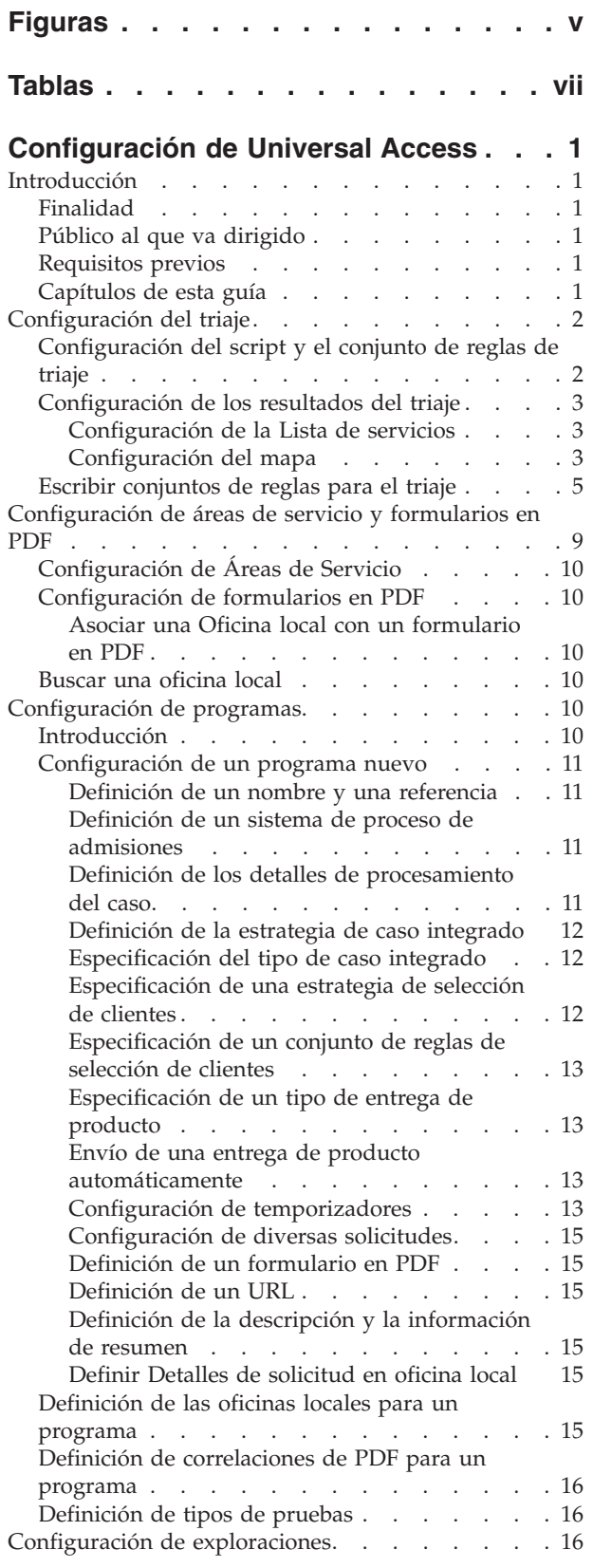

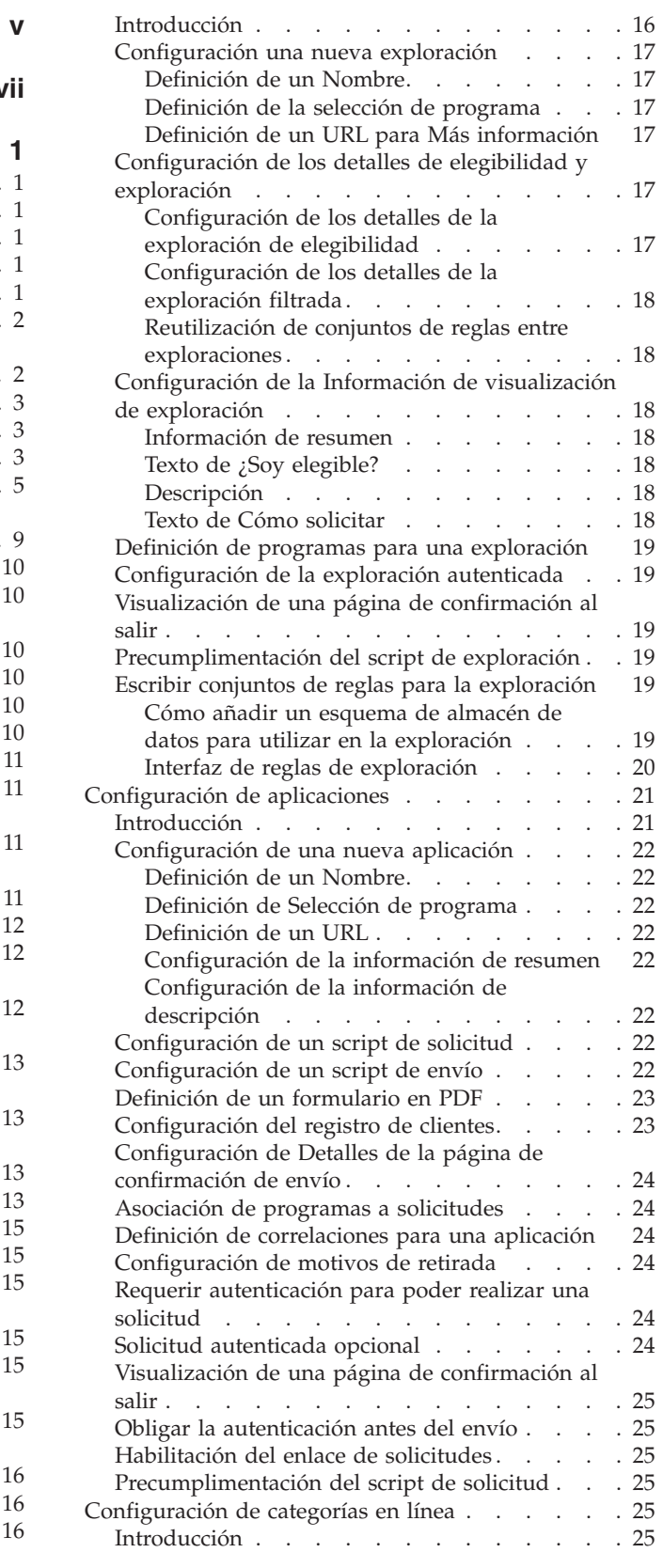

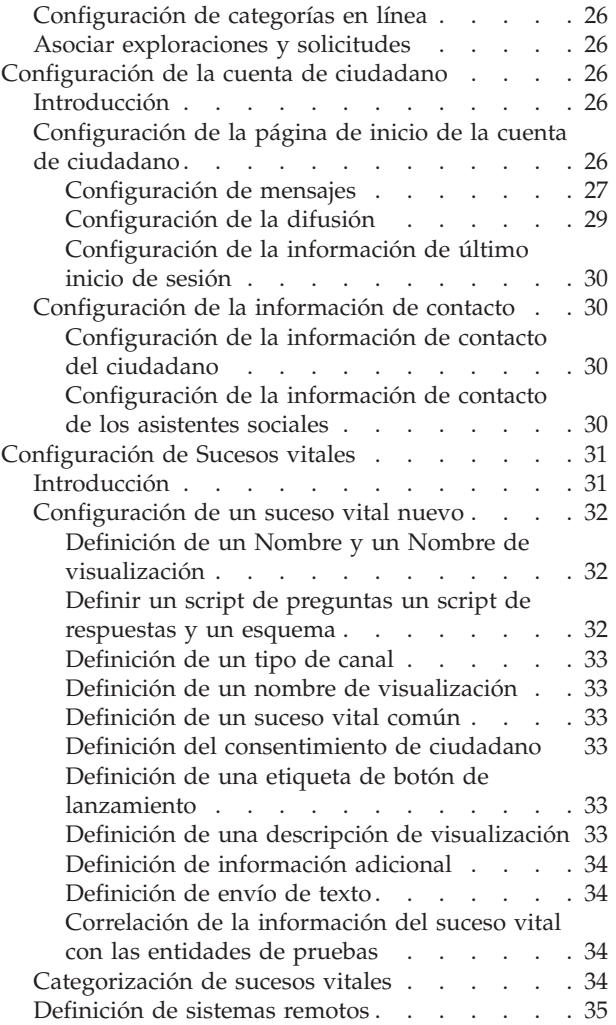

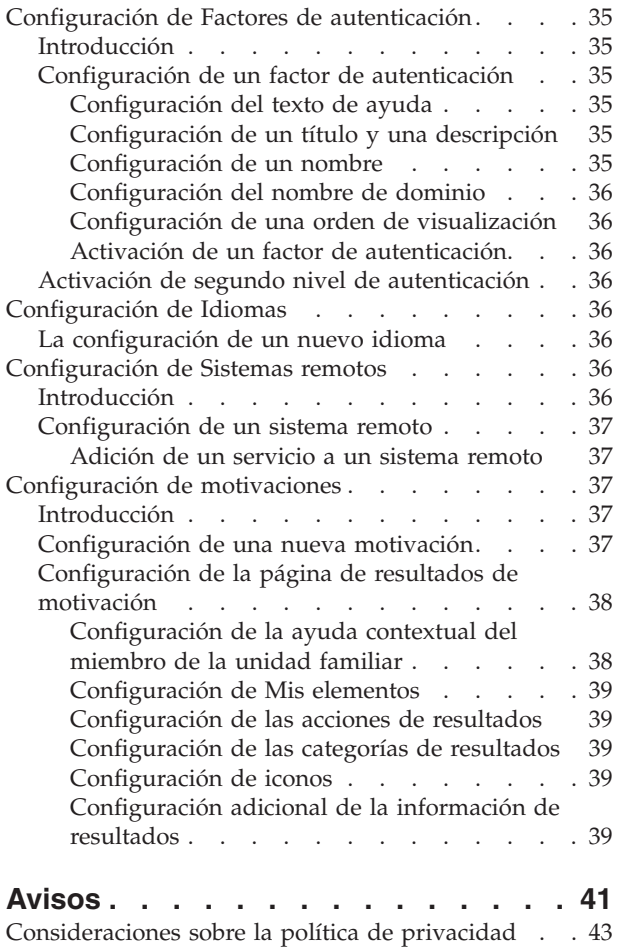

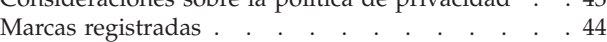

# <span id="page-4-0"></span>**Figuras**

# <span id="page-6-0"></span>**Tablas**

# <span id="page-8-0"></span>**Configuración de Universal Access**

Existen varias opciones de configuración de IBM Cúram Universal Access. Puede configurarse lo siguiente: asignación de prioridades, áreas de servicio, formularios PDF, programas, exploraciones, solicitudes, categorías en línea, sucesos vitales de cuenta de ciudadano, factores de autenticación, idiomas, factores remotos y motivaciones.

# **Introducción**

# **Finalidad**

La finalidad de esta guía es describir las opciones de configuración disponibles en IBM Cúram Universal Access (UA).

# **Público al que va dirigido**

Esta guía está pensada para administradores responsables de configurar UA. Se da por supuesto que los administradores han trabajado con tablas de códigos, propiedades de aplicaciones y seguridad de sistemas como parte de la administración del sistema de Cúram.

# **Requisitos previos**

Es requisito previo la lectura de la publicación Guía de Cúram Universal Access.

# **Capítulos de esta guía**

La siguiente lista describe los capítulos de esta guía:

#### **Configuración del triaje**

En este capítulo se describen las opciones de configuración para el script de triaje, el conjunto de reglas de triaje y la página de resultados del triaje.

#### **Configuración de áreas de servicio y formularios en PDF**

En este capítulo se describe cómo configurar las áreas de servicio que después se pueden asociar a una oficina local, lo que permite al ciudadano identificar dónde puede enviar solicitudes. También se incluyen los formularios que el ciudadano puede utilizar para realizar una solicitud para un programa.

#### **Configuración de programas**

En este capítulo se describe cómo configurar programas para los que se pueda realizar una solicitud desde dentro de las solicitudes y las exploraciones. Esto incluye las oficinas donde se puede realizar una solicitud para el programa, las correlaciones entre los datos capturados durante una solicitud para un programa y las tablas de pruebas asociadas.

#### **Configuración de exploraciones**

En este capítulo se describe cómo configurar exploraciones. Esto incluye los programas para los que un ciudadano puede ser explorado dentro de una exploración determinada.

#### **Configuración de aplicaciones**

En este capítulo se describe cómo configurar solicitudes. Esto incluye los programas para los que un ciudadano puede hacer una solicitud dentro de una solicitud determinada.

#### <span id="page-9-0"></span>**Configuración de categorías en línea**

En este capítulo se describe cómo configurar categorías en línea. Esto incluye asociar solicitudes y exploraciones a una categoría determinada.

#### **Configuración de la cuenta de ciudadano**

En este capítulo se describen las opciones de configuración de la cuenta de ciudadano. Esto incluye los elementos configurables de la página de inicio de la cuenta de ciudadano y la pestaña de información de contacto.

#### **Configuración de sucesos vitales**

En este capítulo se describe cómo configurar sucesos vitales. Esto incluye la creación de categorías y la asociación de eventos vitales con categorías.

#### **Configuración de la autenticación multifactor**

En este capítulo se describe cómo configurar factores que se pueden utilizar para autenticar a los usuarios de UA.

#### **Configuración de Idiomas**

En este capítulo se describe cómo configurar los idiomas en los que UA está disponible.

#### **Configuración de sistemas remotos**

En este capítulo se describe cómo configurar los sistemas remotos. Después, se pueden especificar sistemas remotos para un programa o un suceso vital, e indica los sistemas externos que procesarán los datos enviados por un ciudadano o asistente social al realizar la solicitud para un programa o enviar un suceso vital.

#### **Configuración de motivaciones**

En este capítulo se describe cómo configurar las motivaciones. Incluye la configuración de la página de resultados que se muestra tras ejecutar una motivación.

# **Configuración del triaje**

Los resultados de la asignación de prioridades muestran los servicios que satisfacen las necesidades de un cliente basándose en las respuestas que se proporcionan en el script de asignación de prioridades. Debe definir un script de preguntas de asignación de prioridades y un conjunto de reglas para producir los resultados de asignación de prioridades . Puede configurar los resultados de asignación de prioridades, especificando preselecciones y cómo se visualizan los proveedores de servicios en Google Maps.

### **Configuración del script y el conjunto de reglas de triaje**

El triaje utiliza un script IEG (Intelligent Evidence Gathering) combinado con un conjunto de reglas CER (Cúram Eligibility Rule set) para derivar los resultados del triaje. El script IEG se puede definir en la sección IEG de la aplicación de administración de Cúram. Se utilizan las propiedades del sistema curam.citizenworkspace.triage.script.id y

curam.citizenworkspace.triage.datastore.schema para especificar el script de triaje y el esquema de almacén de datos asociado para UA. Se utiliza la propiedad del sistema curam.citizenworkspace.triage.ruleset.name para especificar el conjunto de reglas CER a ejecutar cuando se realiza el triaje en UA. Para obtener más información sobre cómo escribir conjuntos de reglas para el triaje, consulte ["Escribir conjuntos de reglas para el triaje" en la página 5.](#page-12-0)

# <span id="page-10-0"></span>**Configuración de los resultados del triaje**

En esta sección se describen las opciones de configuración disponibles para la página de resultados del triaje. En las secciones siguientes se detallan configuraciones de triaje.

### **Configuración de la Lista de servicios**

Cuando se abre inicialmente la página de resultados, se pueden preseleccionar una serie de servicios y se muestran en el mapa las ubicaciones de los proveedores de los servicios preseleccionados. Preseleccionar una serie de servicios evitará que se muestren cientos de posibles proveedores en el mapa, lo que podría confundir al ciudadano. Se proporciona la propiedad del sistema

curam.citizenworkspace.triage.num.services.selected para dictaminar el número de servicios preseleccionados; por ejemplo, si el número preconfigurado es 10 y se devuelven más de 10 servicios, se preseleccionarán los primeros 10 servicios; si el número preconfigurado es 10 y se devuelven 10 servicios o menos, se preseleccionarán todos. El valor predeterminado para esta propiedad es 10.

#### **Configuración del mapa**

Se proporciona una serie de opciones de configuración que dictaminan cómo se visualiza el mapa cuando se abre por primera vez la página de resultados de asignación de prioridades. Estre estas opciones se incluye el punto central, el nivel de zoom y un sesgo de geocodificación.

**Punto central:** Para que el mapa muestre los proveedores específicos a la ubicación de una agencia en particular, se dispone de una propiedad de sistema que permite abrir el mapa de forma que muestre una área en particular. Se proporcionan dos propiedades de sistema,

curam.citizenworkspace.triage.map.default.center.latitude y curam.citizenworkspace.triage.map.default.center.longitude que indican el punto central en el que se abrirá el mapa.

**Nivel de zoom:** Se puede configurar el nivel de zoom inicial de la visualización de Google Maps utilizando la propiedad del sistema curam.citizenworkspace.triage.map.default.zoom.level. Se pueden definir niveles de zoom desde 0 (el nivel de zoom más bajo en el que se puede ver el mundo entero en un mapa) hasta 21+ (en que se pueden ver los edificios). El valor predeterminado de esta propiedad es 12.

El nivel de zoom del mapa también afecta a si los iconos visualizados son útiles o no; es decir mostrar iconos cuando se visualiza un país entero en el mapa no ayuda a un ciudadano a encontrar un proveedor adecuado cerca. Se proporciona la propiedad del sistema

curam.citizenworkspace.triage.map.min.zoom.level.display.pins que determina el nivel de zoom en el que se dejan de visualizar los iconos. Se puede establecer en un valor entre el 0 y el +21. Por ejemplo, si se establece en 0 (vista de todo el mundo), se visualizan iconos en todos los niveles de zoom. Si no se define, los iconos se mostrarán siempre. El valor predeterminado es 8. Si un ciudadano hace zoom a un nivel que ya no permite visualizar iconos, se puede mostrar un mensaje al ciudadano informando de que debe hacer zoom para acercar para ver los iconos. Se proporciona la propiedad del sistema

curam.citizenworkspace.triage.map.show.message.min.zoom.passed para dictaminar si se muestra o no este mensaje; es decir, funciona conjuntamente con curam.citizenworkspace.triage.map.min.zoom.level.display.pins. El valor predeterminado de esta propiedad es 'YES'.

**Sesgo de geocodificación:** También se proporciona al ciudadano la posibilidad de buscar proveedores en un área específica, por ejemplo, si el ciudadano especifica "Springfield", se mostrarán en el mapa todos los proveedores de los servicios listados en el área de Springfield. Se puede definir una área adicional denominada sesgo de geocodificación que determina los límites al norte, sur, este y oeste del mapa para mostrar proveedores. Es decir, los proveedores cuya ubicación esté más allá de estos límites no se visualizarán. En el ejemplo anterior, puede haber diversas ubicaciones denominadas 'Springfield', así pues, se puede utilizar el sesgo de geocodificación para dictaminar el área del mapa que se debe mostrar al ciudadano. El sesgo de geocodificación se puede definir en la sección Triaje de la Aplicación de administración de UA. El administrador puede desplazarse por un mapa, hacer zoom para acercar y seleccionar una área de sesgo.

**Almacenamiento en caché de la información de proveedor:** Para mejorar el rendimiento, la información de proveedor se almacena en la memoria caché. Se proporcionan diversos valores de configuración relacionados con el almacenamiento en caché de la información de proveedor. La memoria caché es una representación en memoria del área del sesgo de geocodificación configurada segmentada en una matriz de 2 dimensiones. Las propiedades del sistema curam.citizenworkspace.num.provider.cache.rows y curam.citizenworkspace.num.provider.cache.cols determinan el número de filas y columnas que contiene la matriz.

#### Se utiliza la propiedad del sistema

curam.citizenworkspace.triage.expire.provider.cache para determinar si expira la memoria caché de proveedor del lado del cliente. Se recomienda que siempre esté definida a 'YES' de forma que la información de proveedor visualizada coincida con la almacenada en la base de datos de ese proveedor. Si esta propiedad se establece en 'NO' puede que los datos de proveedor queden desincronizados con los proveedores del mapa. La propiedad del sistema curam.citizenworkspace.triage.provider.cache.lifespan funciona junto con la

propiedad curam.citizenworkspace.triage.expire.provider.cache. Se utiliza para determinar el periodo (en minutos) que durará la memoria caché de proveedor. Una vez la memoria caché se ha llenado durante este periodo, se recarga automáticamente para asegurar que es coherente con los datos de la base de datos. El valor predeterminado de esta propiedad es 1440 minutos (60 [minutos]\* 24 [horas]).

**Definición de las claves de licencia de Google Maps:** Se requiere una licencia de Google Maps para poder mostrar el mapa del triaje. Se utiliza la propiedad del sistema curam.citizenworkspace.google.map.license.key para almacenar la clave de licencia. Se puede solicitar una clave gratuita en http://code.google.com/apis/ maps/signup.html.

Se muestra un modal de seguridad antes de iniciar el mapa del triaje porque se visualiza contenido mixto; es decir información segura (de Cúram) e información no segura (de Google Maps), y como resultado se muestra un aviso al usuario. Para evitarlo, se requiere una cuenta Premier con Google Maps y activar HTTPS en esta cuenta. Se proporcionan dos propiedades del sistema para almacenar esta información: curam.citizenworkspace.enable.https.google.map se utiliza para dictaminar el HTTPS utilizado. curam.citizenworkspace.google.client.id se utiliza para almacenar el ID de cliente de Google Maps (frente a la clave de mapa almacenada en curam.citizenworkspace.google.map.license.key, que se utiliza en el mapa HTTP estándar).

<span id="page-12-0"></span>**Precumplimentación del script de triaje:** Cuando se realiza el triaje desde la cuenta del ciudadano, se puede precumplimentar información ya conocida sobre el ciudadano que realiza el triaje. Se proporciona la propiedad de sistema curam.citizenaccount.prepopulate.triage, que dictamina si se precumplimenta o no el script IEG. El valor predeterminado de esta propiedad es true, lo que significa que el script se precumplimentará con la información ya conocida sobre el ciudadano.

# **Escribir conjuntos de reglas para el triaje**

Todos los conjuntos de reglas de triaje deberán utilizar la interfaz de triaje para poder ejecutarse dentro de UA. La interfaz se detalla a continuación:

```
<?xml version="1.0" encoding="UTF-8"?>
<! -</math>Copyright 2010-2011 Curam Software Ltd.
  Reservados todos los derechos.
  Este software es información confidencial y
  propietaria de Curam Software, Ltd. ("Información
  confidencial"). No podrá revelar esta Información
  confidencial y deberá utilizarla únicamente de acuerdo con
  las condiciones del acuerdo de licencia que ha convenido
 con Curam Software.
-->
<RuleSet
 xmlns:xsi="http://www.w3.org/2001/XMLSchema-instance"
  xsi:noNamespaceSchemaLocation=
   "http://www.curamsoftware.com/CreoleRulesSchema.xsd"
  name="TriageInterfaceRuleSet">
  <!-- Esta clase debe ser ampliada por todos los conjuntos de reglas invocados por
  el procesamiento de resultados de exploración de Citizen Portal. -->
  <Class name="AbstractTriageResult" abstract="true">
    <Attribute name="alertMessage">
      <type>
        <javaclass name="List">
          <ruleclass name="AbstractAlertMessage"/>
        </javaclass>
      </type>
      <derivation>
        <abstract/>
      </derivation>
    </Attribute>
    <Attribute name="services">
      <type>
        <javaclass name="List">
         <ruleclass name="AbstractService"/>
        </javaclass>
      </type>
      <derivation>
        <abstract/>
      </derivation>
    </Attribute>
    <Attribute name="programs">
      <type>
        <javaclass name="List">
         <ruleclass name="AbstractProgram"/>
        </javaclass>
      </type>
      <derivation>
        <abstract/>
      </derivation>
```

```
</Attribute>
  <Attribute name="screenings">
    <type>
      <javaclass name="List">
        <ruleclass name="AbstractScreening"/>
      </javaclass>
    </type>
    <derivation>
      <abstract/>
    </derivation>
  </Attribute>
  <Attribute name="intakeApplications">
    <type>
      <javaclass name="List">
        <ruleclass name="AbstractIntakeApplication"/>
      </javaclass>
    </type>
    <derivation>
      <abstract/>
    </derivation>
  </Attribute>
  <Attribute name="needs">
    <type>
      <javaclass name="List">
        <ruleclass name="AbstractNeed"/>
      </javaclass>
    </type>
    <derivation>
      <abstract/>
    </derivation>
  </Attribute>
</Class>
<!-- Abstract Need -->
<Class abstract="true" name="AbstractNeed">
  <Attribute name="description">
    <type>
      <javaclass name="curam.creole.value.Message"/>
    </type>
    <derivation>
      <abstract/>
    </derivation>
  </Attribute>
  <Attribute name="identifier">
    <type>
      <javaclass name="String"/>
    </type>
   <derivation>
      <abstract/>
    </derivation>
  </Attribute>
  <Attribute name="appropriate">
    <type>
      <javaclass name="Boolean"/>
    </type>
    <derivation>
      <abstract/>
    </derivation>
  </Attribute>
```
<Attribute name="priority">

```
<type>
      <javaclass name="Number"/>
    </type>
    <derivation>
     <abstract/>
    </derivation>
  </Attribute>
</Class>
<!-- Abstract Screening -->
<Class abstract="true" name="AbstractScreening">
  <Attribute name="description">
    <type>
     <javaclass name="curam.creole.value.Message"/>
    </type>
    <derivation>
      <abstract/>
    </derivation>
  </Attribute>
  <Attribute name="appropriate">
    <type>
     <javaclass name="Boolean"/>
    </type>
    <derivation>
     <abstract/>
    </derivation>
  </Attribute>
  <Attribute name="identifier">
    <type>
     <javaclass name="String"/>
    </type>
    <derivation>
     <abstract/>
    </derivation>
  </Attribute>
</Class>
<!-- End Abstract Screening -->
<!-- AbstractIntakeApplication -->
<Class abstract="true" name="AbstractIntakeApplication">
  <Attribute name="description">
    <type>
      <javaclass name="curam.creole.value.Message"/>
    </type>
    <derivation>
     <abstract/>
    </derivation>
  </Attribute>
  <Attribute name="appropriate">
    <type>
      <javaclass name="Boolean"/>
    </type>
    <derivation>
      <abstract/>
    </derivation>
  </Attribute>
  <Attribute name="identifier">
    <type>
      <javaclass name="String"/>
    </type>
    <derivation>
     <abstract/>
    </derivation>
```

```
</Attribute>
</Class>
<!-- End AbstractIntakeApplication -->
<Class name="AbstractAlertMessage" abstract="true">
  <Attribute name="alertRequired">
    <type>
      <javaclass name="Boolean"/>
    </type>
    <derivation>
      <abstract/>
    </derivation>
  </Attribute>
  <Attribute name="message">
    <type>
      <javaclass name="curam.creole.value.Message"/>
    </type>
    <derivation>
      <abstract/>
    </derivation>
  </Attribute>
</Class>
<!-- Abstract Service -->
<Class abstract="true" name="AbstractService">
  <Attribute name="description">
   <type>
      <javaclass name="curam.creole.value.Message"/>
    </type>
    <derivation>
     <abstract/>
    </derivation>
  </Attribute>
  <Attribute name="appropriate">
    <type>
      <javaclass name="Boolean"/>
    </type>
    <derivation>
      <abstract/>
    </derivation>
  </Attribute>
  <Attribute name="identifier">
    <type>
      <javaclass name="String"/>
    </type>
    <derivation>
     <abstract/>
   </derivation>
  </Attribute>
  <Attribute name="groupInd">
    <type>
      <javaclass name="Boolean"/>
    </type>
    <derivation>
      <abstract/>
    </derivation>
  </Attribute>
  <Attribute name="needIdentifier">
    <type>
      <javaclass name="String"/>
    </type>
    <derivation>
      <abstract/>
```

```
</derivation>
    </Attribute>
 </Class>
 <!-- Abstract program -->
 <Class abstract="true" name="AbstractProgram">
   <Attribute name="description">
     <type>
       <javaclass name="curam.creole.value.Message"/>
     </type>
     <derivation>
       <abstract/>
     </derivation>
    </Attribute>
   <Attribute name="appropriate">
     <type>
        <javaclass name="Boolean"/>
     </type>
     <derivation>
       <abstract/>
     </derivation>
    </Attribute>
    <Attribute name="programTypeReference">
     <type>
        <javaclass name="String"/>
     </type>
     <derivation>
       <abstract/>
     </derivation>
    </Attribute>
    <Attribute name="needIdentifier">
     <type>
        <javaclass name="String"/>
     </type>
     <derivation>
       <abstract/>
     </derivation>
    </Attribute>
 </Class>
</RuleSet>
```
El conjunto de reglas especificado en la propiedad de aplicación curam.citizenworkspace.triage.ruleset.name debe incluir una clase de reglas, generalmente denominada "Triaje", que amplía la clase de reglas AbstractTriageResult indicada arriba.

Este uso de la clase de reglas AbstractTriageResult garantiza que los atributos necesarios están disponibles durante la ejecución de las reglas.

# **Configuración de áreas de servicio y formularios en PDF**

Puede definir un área de servicio configurando los distritos o códigos postales asociados al área de servicio. También puede especificar un formulario PDF que un ciudadano puede utilizar para solicitar los programas.

# <span id="page-17-0"></span>**Configuración de Áreas de Servicio**

Las áreas de servicio se definen en la sección Áreas de servicio de la aplicación de administración de UA. Al definir una área de servicio, se debe especificar un nombre, por ejemplo, Washington. Una vez creada el área de servicio, se pueden asociar condados y códigos postales a la misma. Estos condados y códigos postales representan las áreas que cubre el área de servicio. Una vez definidas, las áreas de servicio se pueden asociar a un manifestar local, que representa la oficina que da servicio a las áreas de servicio a las que está asociada. Las oficinas locales se utilizan para identificar cuándo el ciudadano puede realizar una solicitud en persona para un programa determinado y/o si puede enviar la solicitud. Para obtener más información sobre la asociación de áreas de servicio a oficinas locales donde el ciudadano puede realizar una solicitud en persona para un programa consulte el apartado ["Definición de las oficinas locales para un programa" en la](#page-22-0) [página 15.](#page-22-0) Para obtener más información sobre la asociación de un área de servicio a una oficina local donde el ciudadano puede enviar una solicitud consulte el apartado "Asociar una Oficina local con un formulario en PDF".

# **Configuración de formularios en PDF**

Los formularios en PDF se definen en la sección Formularios en PDF de la aplicación de Administración de UA. Al definir el nombre de un formulario en PDF, se debe especificar el idioma del formulario en PDF. La agencia puede añadir una versión del formulario para cada idioma (entorno local) configurado para UA. Una vez definidos, estos formularios están accesibles desde la página Impresión y envío de formularios de UA.

### **Asociar una Oficina local con un formulario en PDF**

Se puede asociar una oficina local con un formulario en PDF. El hecho de asociar una oficina local con un formulario en PDF permite a un administrador definir la oficina local y las áreas de servicio asociadas donde los ciudadanos deben enviar la solicitud completada.

# **Buscar una oficina local**

En UA se proporciona una página de búsqueda que permite al ciudadano buscar una oficina local donde pueda enviar una solicitud o realizar la solicitud en persona. Se puede buscar por condado o por código postal. Se proporciona la propiedad del sistema curam.citizenworkspace.page.location.search.type que determina cuál de estas opciones está disponible para el ciudadano. Si se define la propiedad en 'Zip' (código postal), el ciudadano podrá buscar una oficina local utilizando un código postal. Si se define la propiedad en 'County' (condado) el ciudadano podrá seleccionar en una lista de condados y obtener una lista de las oficinas locales de ese condado.

# **Configuración de programas**

Puede definir distintos tipos de programas en Universal Access. Después de definir un programa, puede configurar la pantalla y el sistema de proceso de información, las oficinas locales, las correlaciones de PDF y los tipos de pruebas.

### **Introducción**

En este capítulo se proporciona una visión general de configuraciones disponibles para definir programas en UA. UA permite a las agencias definir distintos tipos de programas. Una vez se han definido los programas, se pueden asociar a exploraciones y solicitudes, lo que permite a los clientes ser explorados y presentar <span id="page-18-0"></span>solicitudes para estos programas mediante UA. Hay tres aspectos principales a tener en cuenta al configurar un programa:

- v Configurar programas y la información asociada de visualización y procesamiento del sistema
- v Configurar oficinas locales donde se pueda enviar la solicitud para un programa
- v Configurar correlaciones que permitan correlacionar la información recopilada durante la admisión de la solicitud con un formulario en PDF
- v Configurar tipos de pruebas que permiten la autorización urgente de programas que puede que se tengan que procesar antes que otros programas en una solicitud de varios programas

En este capítulo se describen estos aspectos con más detalle.

### **Configuración de un programa nuevo**

Los programas se configuran en la página Nuevo programa. En las secciones siguientes se detallan configuraciones de programas.

### **Definición de un nombre y una referencia**

Al crear un programa nuevo, se debe definir un nombre y una referencia. El nombre definido se mostrará a los ciudadanos en UA y en la solicitud interna. La referencia se utiliza para hacer referencia al programa al escribir código.

#### **Definición de un sistema de proceso de admisiones**

Se debe especificar un sistema de proceso de admisión para cada programa. Si no se especifica un sistema de procesamiento de casos, el sistema no podrá responder al envío de una solicitud para ese programa. Hay dos opciones disponibles: 'Cúram' o seleccionar uno de los sistemas remotos configurados previamente. Seleccione 'Cúram' si la admisión la gestiona un sistema basado en Cúram. Seleccione un sistema remoto si la admisión la gestión un sistema no basado en Cúram (en este caso, la solicitud para el programa se enviará al sistema remoto utilizando el servicio web ProcessApplicationService).

Si se especifica Cúram como sistema de admisión, se deberá seleccionar un tipo de caso de solicitud. Se crea un caso de solicitud del tipo especificado como respuesta al envío de una solicitud para el programa. Se proporciona un indicador que indica si se habilitará una acción Reabrir en la lista de programas de un caso de solicitud para programas denegados y retirados de un tipo en concreto. Es posible especificar un flujo de trabajo que se iniciará cuando se reabra el programa. Para obtener más información sobre la configuración de casos de solicitud, consulte la publicación Guía de configuración de Cúram Intake.

Para poder seleccionar un sistema remoto como sistema de procesamiento, antes se debe haber configurado el sistema remoto en la solicitud de administración. Para obtener más información sobre los sistemas remotos, consulte el capítulo sobre la configuración de sistemas remotos en esta publicación.

### **Definición de los detalles de procesamiento del caso**

Se debe especificar un sistema de procesamiento del caso para cada programa. Hay dos opciones disponibles: 'Cúram' o seleccionar uno de los sistemas remotos preconfigurados. Seleccione 'Cúram' si la elegibilidad para el programa se determina y se gestiona utilizando un sistema basado en Cúram. Seleccione un sistema remoto si la elegibilidad se ha determinado y se gestiona mediante un sistema basado en no Cúram.

<span id="page-19-0"></span>Si se selecciona Cúram como sistema de procesamiento del caso, estarán disponibles opciones adicionales para permitir configurar la autorización del nivel de programa. La autorización del nivel de programa significa que si un caso de solicitud contiene varios programas, cada uno se puede autorizar de forma individual y se utiliza un caso integrado independiente para gestionar el caso en curso de los clientes. Están disponibles las siguientes opciones.

### **Definición de la estrategia de caso integrado**

Se debe definir la estrategia de caso integrado para que el sistema identifique si se debe utilizar un caso integrado existente o nuevo cuando la autorización de programa sea satisfactoria. El caso integrado se utiliza para alojar cualquier entrega de productos creada como resultado de la autorización. Si se crea un caso integrado nuevo, todos los clientes del caso de solicitud se añadirán como participantes del caso en el caso integrado. Si se utiliza un caso integrado existente, los clientes adicionales del caso de solicitud se añadirán como participantes del caso en el caso integrado. Cualquier prueba capturada en el caso de solicitud que también sea necesaria en el caso integrado se copiará en el caso integrado cuando la autorización sea satisfactoria. Las opciones de configuración de la estrategia de caso integrado son las siguientes:

#### **Nuevo**

Siempre se crea un caso integrado nuevo del tipo especificado cuando la autorización del programa resulta satisfactoria.

#### **Existente (coincidencia exacta de cliente)**

Existe un caso integrado del tipo especificado con los mismos clientes que los que se hallan en el caso de solicitud; el caso existente se utiliza automáticamente. Si existen varios casos integrados que cumplen estos criterios, al trabajador se le presenta una lista de los casos y debe seleccionar uno para continuar con la autorización. Si no existen casos que coincidan con el criterio, se creará un caso integrado nuevo.

#### **Existente (coincidencia exacta de cliente) o nuevo**

Si existe uno o varios casos integrados del tipo especificado con los mismos clientes que los que se hallan en el caso de solicitud, se le presentará al cliente la opción de seleccionar un caso existente para utilizarlo como caso en curso o para crear un nuevo caso integrado. Si no existen casos que coincidan con el criterio, se creará un caso integrado nuevo.

#### **Existente (cualquier coincidencia de cliente) o nuevo**

Si existe uno o varios casos integrados del tipo especificado, siendo uno de los clientes del caso de solicitud un participante del caso, el usuario dispondrá de la opción de seleccionar uno de los casos existentes para utilizarlo como caso en curso o para crear un caso integrado nuevo. Si no existen casos que coincidan con el criterio, se creará un caso integrado nuevo.

#### **Especificación del tipo de caso integrado**

El administrador debe especificar el tipo de caso integrado que se va a crear/utilizar tras definir la autorización del programa satisfactoriamente mediante la estrategia Caso integrado indicada anteriormente.

#### **Especificación de una estrategia de selección de clientes**

La estrategia de selección de clientes se utiliza para definir la forma en que se añaden los clientes desde el caso de solicitud a la entrega de productos como

<span id="page-20-0"></span>resultado de la autorización de un programa. Si se especifica un tipo de entrega de producto, se debe seleccionar una estrategia de selección de cliente. Las opciones de configuración son las siguientes:

#### **Todos los clientes**

Todos los clientes de solicitud se añaden al caso de entrega de producto. El cliente principal del caso de solicitud se establece como cliente principal de la entrega de producto. Todos los demás clientes se añaden a la entrega de producto como miembros del grupo de miembros del caso.

#### **Reglas**

Se utiliza un conjunto de reglas para determinar los clientes que se deben añadir a la entrega de producto (si se ha configurado una entrega de producto). Se debe determinar al menos un cliente mediante las reglas para continuar con la autorización.

#### **Selección del usuario**

El usuario selecciona los clientes que deberían añadirse a la entrega de productos. El usuario debe seleccionar el cliente principal y cualquier otro cliente que se vaya a añadir al grupo de miembros del caso en la entrega de productos.

### **Especificación de un conjunto de reglas de selección de clientes**

Se debe seleccionar un conjunto de reglas de selección de cliente cuando la estrategia de selección de clientes es 'Reglas'.

#### **Especificación de un tipo de entrega de producto**

El Tipo de entrega de producto se utiliza para especificar la entrega de producto empleada a la hora de realizar un pago a un cliente en relación a un programa. La lista desplegable muestra todos los productos activos configurados en el sistema.

**Nota:** Este campo se aplica al procesamiento de autorización tanto de solicitudes como de programas, por ejemplo, La autorización de programas y solicitudes puede llevar a la creación del tipo de entrega de producto especificado.

#### **Envío de una entrega de producto automáticamente**

El indicador de envío de una entrega de producto se utiliza para indicar si la entrega del producto que se ha creado como resultado de la autorización del programa se debería enviar automáticamente para su aprobación. Si se selecciona, la entrega de producto creada como resultado de la autorización de este programa se envía automáticamente para que un supervisor lo apruebe.

**Nota:** Este campo se aplica al procesamiento de autorización tanto de solicitudes como de programas, por ejemplo, La autorización de programas y solicitudes puede conllevar el envío automático de una entrega de producto.

#### **Configuración de temporizadores**

Muchas organizaciones imponen límites horarios en una solicitud para poder procesar un programa. Por ejemplo, una agencia gubernamental puede tener un requisito para que se autorice el programa de ayuda alimenticia en los próximos 30 días laborales a partir de la fecha de la solicitud. Cúram proporciona a las organizaciones la posibilidad de configurar temporizadores de solicitudes para cada programa. Hay disponible una serie de opciones de configuración, incluida la duración del temporizador, si el temporizador se basa en días laborales o de calendario, un período de advertencia y la extensión y aprobación del temporizador. Todas las opciones de configuración se describen a continuación.

#### **Duración**

La duración del temporizador en días. Este valor, junto con los campos 'Fecha de inicio' y 'Utilizar días laborables' (así como las horas laborales configuradas para la organización) se utilizará para calcular la fecha de caducidad del temporizador. Este valor se utilizará como número de días laborales si se ha establecido 'Utilizar días laborales'. Si 'Utilizar días laborales' no se ha establecido, este valor se utilizará como días de calendario.

### **Fecha de inicio**

Especifica si el temporizador debería comenzar en la fecha de la solicitud o en la fecha de adición del programa. Las opciones disponibles son 'Fecha de solicitud' y 'Fecha de adición del programa'. Fíjese que en la mayoría de casos, estas fechas serán las mismas (los programas se añadirán a la vez que se realiza la solicitud) pero cuando se añada posteriormente un programa a la solicitud, tras el envío inicial, puede que no ocurra así.

#### **Días de advertencia**

Muestra la especificación de un número de días de advertencia. Los días de advertencia se utilizan para avisar al usuario de que se acerca la fecha límite del temporizador. Si se ha configurado, el flujo de trabajo Advertencia alcanzada también se aplicará tras alcanzar la fecha de advertencia y si el temporizador sigue en ejecución (por ejemplo, el programa no se ha completado).

#### **Ampliación de fecha de finalización permitida**

Un indicador para indicar si un usuario puede ampliar el temporizador unos pocos días.

#### **Aprobación de la ampliación obligatoria**

Un indicador para indicar si una extensión de temporizador requiere la aprobación de un supervisor. Si se requiere la aprobación para la extensión, el supervisor de caso deberá revisar y aprobar o rechazar la extensión. Tras aprobar la extensión, o si no es necesaria la aprobación, se actualizará la fecha de caducidad del temporizador para reflejar la extensión.

#### **Utilizar días laborables**

Un indicador para indicar que el temporizador no debe disminuir en días no laborales. Si se utiliza este valor, el sistema utiliza Horas de patrón de trabajo para que la organización determine los días no laborales cuando calcule la fecha de caducidad del temporizador.

#### **Reanudar temporizador**

Un indicador para indicar si el temporizador del programa se debe reanudar cuando se reabre el programa.

#### **Reanudar desde**

Si se reanuda un temporizador, el campo Reanudar desde indica las fechas a partir de las cuales se puede reanudar un programa. Los valores incluyen la fecha en que se completó el programa (denegado o retirado) así como la fecha en que se reabrió el programa.

#### **Inicio del temporizador**

Permite la especificación de un flujo de trabajo que se aplica cuando se inicia el temporizador.

#### **Advertencia alcanzada**

Permite la especificación de un flujo de trabajo que se aplica cuando se alcanza el período de advertencia.

#### <span id="page-22-0"></span>**Fecha límite no alcanzada**

Permite la especificación de un flujo de trabajo que se aplica si no se alcanza la fecha límite del temporizador, por ejemplo, la fecha de caducidad del temporizador no ha retirado, denegado o aprobado el programa.

### **Configuración de diversas solicitudes**

El indicador Varias solicitudes dictamina si un ciudadano puede realizar una solicitud para un programa aunque tenga pendiente una solicitud anterior. Si se establece en true, los ciudadanos pueden tener varias solicitudes pendientes para un programa dado; es decir, pueden enviar una solicitud para este programa y a la vez tener una solicitud pendiente en el sistema. Si se establece en false, no se ofrecerá este programa en UA como disponible para solicitarlo si el ciudadano que tiene sesión iniciada actualmente tiene solicitudes pendientes para este programa.

### **Definición de un formulario en PDF**

Definir un formulario en PDF de un programa permite al ciudadano imprimir una solicitud para el programa especificado y enviarlo a la agencia o llevarlo en persona a una oficina local. Cuando se especifica un formulario en PDF para un programa, el formulario en PDF se visualizará en la sección Impresión y Correo de la página Pasos siguientes que se muestra cuando un ciudadano ha completado una exploración. Los formularios en PDF se deben definir antes de poder asociarlos a un programa. Una vez definidos, se visualizarán en la página Imprimir y enviar por correo el formulario de solicitud, accesible desde UA. Para obtener más información sobre cómo definir formularios en PDF, consulte el capítulo 3: Configuración de áreas de servicio y formularios en PDF.

### **Definición de un URL**

Si se define un URL, se muestra un enlace 'Más información' junto al nombre de programa en UA que permite a un ciudadano acceder a más información sobre el programa seleccionado.

### **Definición de la descripción y la información de resumen**

Cuando se muestra un programa al ciudadano en la página Seleccionar programas en UA, se puede visualizar una descripción del programa. El campo Descripción de programa en línea permite definir esta descripción.

También se puede definir un resumen descriptivo del programa utilizando el campo Resumen de programa en línea. Es una descripción general del programa que se muestra en la página 'Pasos siguientes' cuando un ciudadano ha completado una exploración.

### **Definir Detalles de solicitud en oficina local**

Es posible que la solicitud para un programa se pueda realizar en una oficina local. Si es el caso, se puede utilizar el indicador El ciudadano puede formalizar la solicitud en una oficina local para determinar que se muestre la información de la oficina local en UA para un programa en particular. También se puede definir información adicional; por ejemplo, puede que un ciudadano tenga que aportar una prueba de identidad si desea formalizar la solicitud en la oficina local. El administrador puede definir esta información en el campo Información de solicitud en oficina local.

## **Definición de las oficinas locales para un programa**

Es posible que un ciudadano haga una solicitud para un programa en persona en una oficina local. Antes se debe haber definido una oficina local en la tabla de códigos LocalOffice en la administración del sistema. El hecho de asociar una

<span id="page-23-0"></span>oficina local con un programa permite a un administrador definir las oficinas locales y las áreas de servicio asociadas donde se puede realizar en persona la solicitud para un programa en particular. Esta información se muestra al ciudadano en la página Paso siguiente que se muestra al ciudadano cuando ha realizado una exploración. Nota: se deben definir las áreas de servicio antes de poder asociarlas con una oficina local. Para obtener más información sobre cómo definir áreas de servicio, consulte el capítulo 2: Configuración de áreas de servicio y formularios en PDF.

### **Definición de correlaciones de PDF para un programa**

La información especificada durante una solicitud en línea se puede correlacionar con un formulario en PDF que el ciudadano puede después imprimir. Para correlacionar los datos de la solicitud con el formulario en PDF para todos los programas para los que un ciudadano realiza una solicitud, debe existir una configuración de correlación de tipo Creación de formulario en PDF para cada uno de los programas. Nota: este formulario en PDF es el formulario especificado para la Solicitud en línea a la que está asociado el programa. Para obtener más información sobre este formulario en PDF, consulte la Sección 6.5 Definición de un formulario en PDF.

### **Definición de tipos de pruebas**

Los tipos de pruebas se pueden asociar a un programa. Esta acción la puede utilizar una organización para proporcionar soporte para solicitudes de varios programas a las que se debe autorizar un programa en particular de forma más rápida que otros programas a los que se puede haber aplicado el cliente como, por ejemplo, la ayuda alimenticia ofrecida. Mediante este tipo de configuración, solamente se utilizará y se copiarán en los casos en curso las pruebas necesarias para poder autorizar el programa. Con ello se consigue ofrecer al cliente las ventajas del programa autorizado, mientras que el trabajador continúa recopilando las pruebas necesarias para los demás programas a los que se aplican.

# **Configuración de exploraciones**

Puede definir distintos tipos de exploraciones UA que un ciudadano puede completar para identificar los programas a los que puede optar. Por cada selección puede configurar los programas disponibles y los requisitos de elegibilidad. A continuación, puede configurar el script, las reglas y el esquema de datos para recopilar y procesar información del ciudadano, y definir qué información se muestra al ciudadano.

### **Introducción**

En este capítulo se proporciona una visión general de configuraciones disponibles para definir exploraciones en la administración de UA. La administración de UA permite a una agencia definir distintos tipos de exploraciones. Una vez definida, el ciudadano puede realizar una exploración para identificar los programas para los que puede ser elegible. Hay cuatro aspectos principales a tener en cuenta al configurar una exploración:

- v configurar información sobre una exploración para mostrar al ciudadano en UA
- v configurar el script, las reglas y el esquema utilizado para recopilar y procesar la información especificada por un ciudadano para identificar su elegibilidad
- configurar los programas para los que un ciudadano puede comprobar su elegibilidad cuando realiza una exploración
- v configurar propiedades del sistema adicionales de exploración

En este capítulo se describen estos aspectos con más detalle.

### <span id="page-24-0"></span>**Configuración una nueva exploración**

Las exploraciones se configuran en la página Nueva exploración. En las secciones siguientes se detallan configuraciones de exploraciones.

#### **Definición de un Nombre**

Se debe definir un nombre al crear una nueva exploración en línea. El nombre definido es el nombre de la exploración que se muestra a los ciudadanos en el portal de UA.

### **Definición de la selección de programa**

El indicador de Selección de programa determina si a los ciudadanos o usuarios se les dará la posibilidad de seleccionar los programas específicos para los que deseen ser examinados o si se les llevará directamente a un script de exploración. Es decir, si serán examinados para todos los programas asociados a la exploración.

#### **Definición de un URL para Más información**

Si se define un URL para Más información, se muestra un enlace 'Más información' junto al nombre de la exploración en UA que permite a un ciudadano acceder a más información sobre la exploración seleccionada.

### **Configuración de los detalles de elegibilidad y exploración**

UA admite dos tipos de exploraciones: exploración filtrada y exploración de elegibilidad. La exploración de elegibilidad supone recopilar respuestas a un conjunto de preguntas, almacenar esta información y procesarla para identificar la elegibilidad. La exploración filtrada se utiliza para reducir el número de programas para los que el ciudadano puede realizar una exploración. El objetivo es reducir el número de programas para los que el ciudadano puede realizar una exploración preguntando un reducido conjunto de preguntas y utilizar las respuestas para filtrar y descartar los programas para los que no sería elegible.

En esta sección se describe cómo se configura la exploración filtrada y la exploración de elegibilidad.

### **Configuración de los detalles de la exploración de elegibilidad**

Se debe especificar un script IEG para la exploración, que se utiliza para recopilar las respuestas a un conjunto de preguntas. También se debe especificar un esquema de almacén de datos para almacenar los datos introducidos en el script. Al guardar la plantilla, el sistema creará una plantilla vacía para el script y para el esquema en base al Script de preguntas y de esquema especificados. Después se podrá actualizar estas plantillas desde la pestaña Exploración seleccionando los hiperenlaces que se proporcionan en la página. Al pulsar en el enlace Script de preguntas se abrirá el Editor de IEG que permitirá editar el script de preguntas. Al pulsar en el enlace Esquema se abrirá el Editor de almacén de datos que permitirá editar el esquema.

Para procesar los datos en el almacén de datos y para producir un resultado de elegibilidad, se debe especificar un conjunto de reglas CER. Una vez especificados durante la creación de la exploración, el sistema creará una plantilla de reglas vacía. Después se podrá actualizar el conjunto de reglas desde la pestaña Exploración seleccionando el hiperenlace que se proporcionan en la página. Al pulsar en el enlace se abrirá el Editor de CER que permitirá editar el conjunto de

<span id="page-25-0"></span>reglas. Para obtener más información sobre cómo escribir conjuntos de reglas, Consulte el apartado ["Escribir conjuntos de reglas para la exploración" en la](#page-26-0) [página 19](#page-26-0)

Para obtener más información sobre cómo utilizar el Editor de CER, consulte la publicación Working With CER Guide (Guía para trabajar con CER). Para obtener más información sobre el Editor de IEG consulte la publicación Working With Curam Intelligent Evidence Gathering guide (Guía para trabajar con Curam Intelligent Evidence Gathering)

### **Configuración de los detalles de la exploración filtrada**

Para que la exploración filtrada esté disponible antes de realizar una exploración de elegibilidad, se deben especificar detalles de exploración filtrada para una exploración. Al igual que con la exploración de elegibilidad, se debe definir un Script de filtro (IEG) y un esquema de almacén de datos asociado para recopilar y almacenar las respuestas a las preguntas, y se deben especificar reglas de filtro (conjunto de reglas CER) para procesar los datos y producir un resultado exploración filtrada. Una vez especificada en la página Nueva exploración en línea, el sistema creará automáticamente una plantilla vacía para los scripts y conjuntos de reglas que se pueden actualizar posteriormente seleccionando el hiperenlaces asociado en la página Exploración.

#### **Reutilización de conjuntos de reglas entre exploraciones**

Se proporciona una propiedad del sistema que determina si los conjuntos de reglas CER se pueden reutilizar en distintas exploraciones y también si una misma regla se puede utilizar para la exploración de elegibilidad y para la exploración filtrada. Se puede utilizar la propiedad del sistema

curam.citizenworkspace.screening.ruleset.reuse.enabled para controlar esto. Si esta propiedad está activada, se pueden reutilizar los conjuntos de reglas. Si está desactivada, no se pueden reutilizar los conjuntos de reglas. Nota: no se puede utilizar el método ScreeningRulesLinkDAO.readActiveByRuleSet cuando esta propiedad está habilitada.

# **Configuración de la Información de visualización de exploración**

Se pueden configurar cuatro ítems de información para cada exploración que se visualiza en UA. Se puede definir un Resumen, una Descripción, un Texto de ¿Soy elegible? y un Texto de Cómo solicitar.

#### **Información de resumen**

La información de resumen permite al administrador definir una descripción general de la exploración.

#### **Texto de ¿Soy elegible?**

El Texto de ¿Soy elegible? permite a un administrador definir el texto que se mostrará en la página ¿Soy elegible? en UA que se abre para mostrar a un ciudadano los resultados de una exploración finalizada.

#### **Descripción**

Las descripciones permiten a un administrador definir una descripción de la exploración para mostrar en UA.

#### **Texto de Cómo solicitar**

El Texto de Cómo solicitar permite a un administrador definir el texto que se debe mostrar en la página Paso siguiente en UA.

# <span id="page-26-0"></span>**Definición de programas para una exploración**

Para incluir unos programas determinados en una valoración, se deben asociar esos programas a la exploración. Tal como se describe en el capítulo 4 Configuración de programas, se puede asociar cualquier programa a una exploración. Al asociar programas a una exploración, se puede asignar un orden que determina el orden de visualización del programa seleccionado en relación a los demás programas asociados a la exploración.

# **Configuración de la exploración autenticada**

Una agencia puede configurar el sistema especificando si, antes de ser valorado, el ciudadano puede elegir autenticarse o no. Se utiliza la propiedad del sistema curam.citizenworkspace.authenticated.screening para dictaminar si la autenticación está activada o no. Si esta propiedad está activada, se dará al ciudadano la opción de iniciar sesión en UA antes de iniciar una exploración. Si está desactivada, el ciudadano irá directamente a la página de selección de exploración.

# **Visualización de una página de confirmación al salir**

Es posible que la agencia desee mostrar una página de confirmación a un ciudadano cuando éste decide salir de una exploración. Se puede utilizar la propiedad del sistema curam.citizenworkspace.display.confirm.quit.screening para dictaminar si se muestra o no una página de confirmación. Si esta propiedad está activada, se mostrará una página de confirmación a un ciudadano cuando seleccione salir mientras esté realizando una exploración. Si esta propiedad está desactivada, no se mostrará ninguna página de confirmación cuando un ciudadano seleccione abandonar una exploración.

# **Precumplimentación del script de exploración**

Cuando se realiza una exploración desde la cuenta del ciudadano, se puede precumplimentar información ya conocida sobre el ciudadano que realiza la exploración. Se proporciona la propiedad de sistema curam.citizenaccount.prepopulate.screening, que dictamina si se precumplimenta o no el script IEG. El valor predeterminado de esta propiedad es true, lo que significa que el script se precumplimentará con la información ya conocida sobre el ciudadano.

# **Escribir conjuntos de reglas para la exploración**

En esta sección se describe cómo desarrollar conjuntos de reglas para la exploración. Empieza indicando el tipo de esquema de almacén de datos necesario para el desarrollo eficaz de conjuntos de reglas de exploración.

### **Cómo añadir un esquema de almacén de datos para utilizar en la exploración**

Los desarrolladores pueden crear libremente un nuevo esquema de almacén de datos para utilizar con la exploración de Universal Access y los scripts IEG2 de admisión. Sin embargo, hay diversas restricciones en cuanto al formato del esquema. En algunos casos, los requisitos dictaminan que los clientes pueden ser examinados para un programa y después hacer una solicitud de ayudas. En muchos casos estas solicitudes se procesarán en Cúram y se correlacionarán con casos y pruebas de Cúram utilizando el motor de correlación de datos de Cúram (CDME - Cúram Data Mapping Engine). En estas circunstancias, se recomienda utilizar CitizenPortal.xsd como base para el esquema de exploración, esto es porque se debe utilizar el mismo esquema de almacén de datos para la admisión. <span id="page-27-0"></span>En concreto, las características de CDME no funcionarán correctamente si se utiliza un esquema que elimine o modifique el tipo de datos de alguno de los atributos o entidades del esquema CitizenPortal.xsd.

Se garantiza que todos los esquemas que siguen el patrón del esquema CitizenPortal.xsd son seguros para actualizaciones futuras; es decir versiones posteriores. Esto significa que las actualizaciones no añadirán nuevos atributos o entidades obligatorios ni cambiarán los atributos o entidades existentes que son actualmente necesarios para dar soporte a la funcionalidad existente del motor de correlación de datos de Cúram.

### **Interfaz de reglas de exploración**

Tenga en cuenta que todos los conjuntos de reglas de exploración deberán utilizar la interfaz de reglas de exploración para poder ser ejecutados en Universal Access. La interfaz se detalla a continuación:

```
<?xml version="1.0" encoding="UTF-8"?>
<RuleSet xmlns:xsi="http://www.w3.org/2001/XMLSchema-instance"
  xsi:noNamespaceSchemaLocation="http://www.curamsoftware.com/
   CreoleRulesSchema.xsd"
  name="ScreeningInterfaceRuleSet">
  <!-- Esta clase debe ser ampliada por todos los conjuntos de reglas invocados por
     el procesamiento de resultados de exploración de Citizen Portal. -->
  <Class name="AbstractScreeningResult" abstract="true">
    <Initialization>
     <Attribute name="calculationDate">
       <type>
         <javaclass name="curam.util.type.Date"/>
       </type>
     </Attribute>
    </Initialization>
    <!-- Los programas soportados por este conjunto de reglas de exploración. -->
    <Attribute name="programs">
     <type>
       <javaclass name="List">
         <ruleclass name="AbstractProgram"/>
       </javaclass>
     </type>
     <derivation>
       <!-- Las subclases de AbstractScreeningResult deben sobrescribir
         este atributo para crear una lista de los programas
          a los que da soporte el conjunto de reglas. -->
       <abstract/>
      </derivation>
    </Attribute>
 </Class>
 <!-- Esta clase debe ser ampliada por todos los programas a los que da soporte
   el conjunto de reglas. -->
 <Class name="AbstractProgram" abstract="true">
    <!-- Identifica el programa tal como se ha configurado en la aplicación
     de administración de Citizen Portal. -->
    <Attribute name="programTypeReference">
      <type>
       <javaclass name="String"/>
     </type>
      <derivation>
       <abstract/>
```

```
</derivation>
  </Attribute>
  <!-- Si el demandante es elegible para este programa. -->
  <Attribute name="eligible">
   <type>
     <javaclass name="Boolean"/>
   </type>
   <derivation>
     <abstract/>
   </derivation>
  </Attribute>
  <!-- La explicación localizable de por qué el demandante
      es o no elegible para este programa. Puede contener formato
     HTML/hiperenlaces/etc. -->
  <Attribute name="explanation">
   <type>
      <javaclass name="curam.creole.value.Message"/>
   </type>
   <derivation>
     <abstract/>
   </derivation>
  </Attribute>
</Class>
```
</RuleSet>

Los conjuntos de reglas de exploración deben incluir una clase que amplíe la clase de reglas AbstractScreeningResult descrita arriba.

Este uso de la clase de reglas AbstractTriageResult garantiza que los atributos necesarios están disponibles durante la ejecución de las reglas.

# **Configuración de aplicaciones**

Puede definir distintos tipos de aplicaciones UA que un ciudadano puede completar para solicitar programas a los que puede optar. Por cada solicitud, puede configurar los programas disponibles, así como un script de solicitud y el esquema de datos. Configure los detalles de las demás aplicaciones, incluidos los motivos de retirada de la solicitud.

# **Introducción**

En este capítulo se proporciona una visión general de configuraciones disponibles para definir solicitudes en la administración de UA. La administración de UA permite a una agencia definir distintos tipos de solicitudes. Una vez definida, el ciudadano puede enviar una solicitud para un programa a la agencia.

Hay cuatro aspectos principales a tener en cuenta al configurar una solicitud:

- v configurar la información sobre una solicitud y la información de visualización asociada
- v configurar el script y el esquema utilizados para recopilar y almacenar la información especificada durante el proceso de solicitud
- v configurar los programas para los cuales se puede utilizar esta solicitud
- v configurar los motivos que se pueden seleccionar si el ciudadano decide retirar la solicitud
- v configurar propiedades del sistema adicionales de solicitud

En este capítulo se describen estos aspectos con más detalle.

# <span id="page-29-0"></span>**Configuración de una nueva aplicación**

Las aplicaciones se configuran en la página Nueva aplicación. En las secciones siguientes se detallan configuraciones de aplicaciones.

### **Definición de un Nombre**

Se debe definir un nombre al crear una nueva aplicación. El nombre definido es el nombre de la aplicación que se muestra a los ciudadanos en el portal en línea.

#### **Definición de Selección de programa**

El indicador de Selección de programa determina si a los ciudadanos o usuarios se les dará la posibilidad de seleccionar los programas específicos que deseen solicitar o si se les llevará directamente a un script de la aplicación. Es decir, si harán la solicitud para todos los programas asociados a la aplicación.

### **Definición de un URL**

Si se define un URL, se muestra un enlace 'Más información' junto al nombre de la aplicación en UA que permite a un ciudadano acceder a más información sobre la aplicación seleccionada.

#### **Configuración de la información de resumen**

La información de resumen permite a un administrador definir una descripción general de la aplicación para mostrar en UA.

#### **Configuración de la información de descripción**

Las descripciones permiten a un administrador definir una descripción de la aplicación para mostrar en UA.

### **Configuración de un script de solicitud**

Se debe definir un script IEG para la aplicación que se utiliza para recopilar las respuestas a las preguntas de la solicitud. Se debe especificar un nombre de script en el campo Script de preguntas. Se debe especificar un esquema de almacén de datos para almacenar los datos introducidos en el script. Se debe especificar un nombre de esquema en el campo Esquema. Al guardar la solicitud, el sistema creará una plantilla vacía para el script y para el esquema en base al Script de preguntas y de esquema especificados. Después se podrá actualizar estas plantillas desde la pestaña Solicitud seleccionando los hiperenlaces que se proporcionan en la página. Al pulsar en el enlace Script de preguntas se abrirá el Editor de IEG que permitirá editar el script de preguntas. Al pulsar en el enlace Esquema se abrirá el Editor de almacén de datos que permitirá editar el esquema.

# **Configuración de un script de envío**

Se puede definir un script de envío de solicitud para cuando se tenga que enviar una solicitud a la agencia. Se utiliza para definir información adicional a capturar que no forma parte del script de solicitud, por ejemplo, un TANF generalmente requiere información sobre la posibilidad del ciudadano de asistir a una entrevista.

Se puede especificar un script de envío (IEG) en el campo Script de envío. Al guardar la solicitud, el sistema crea una plantilla vacía en base al Script de envío especificado. Después se podrá actualizar esta plantilla desde la pestaña Solicitud seleccionando el hiperenlace que se proporciona en la página. Al pulsar en el enlace se abrirá el Editor de IEG que permitirá editar el script de preguntas.

# <span id="page-30-0"></span>**Definición de un formulario en PDF**

Al definir un formulario en PDF para una solicitud, se identifica el formulario diseñado por la agencia, que se muestra al ciudadano cuando se completa una solicitud en línea. Los datos recopilados durante la solicitud en línea los copia el sistema en este PDF, permitiendo al ciudadano imprimirlo. El formulario en PDF se puede seleccionar en el desplegable Formularios en PDF. Si no se especifica un formulario en PDF para una solicitud, se puede utilizar un formato en PDF genérico predeterminado. Esta plantilla predeterminada es accesible en la sección Plantillas XSL de la sección Plantillas de la aplicación de administración del sistema de Cúram.

Los datos que se pasan a la plantilla XSL se leen directamente del almacén de datos. En lugar de mostrar las etiquetas del almacén de datos en el PDF (que no son descriptivos para el usuario) se puede definir un archivo de propiedades que se puede utilizar para especificar nombres descriptivos para el usuario para las entidades y ocultar las entidades y atributos que no se deben visualizar en el PDF. Este archivo de propiedades debe ser cargado a continuación a los Recursos de solicitudes en la sección Recopilación de pruebas inteligente de la aplicación de administración.

El nombre del archivo de propiedades debe ser como se indica a continuación: <nombre de esquema de solicitud>PDFProps. El contenido del archivo de propiedades debe seguir las siguientes directrices:

#### **Para poner nombre a una entidad**

<Nombre de entidad<Nombre a visualizar en el PDF>, por ejemplo, Solicitud=Solicitud de admisión

#### **Para ocultar una entidad**

<Nombre de entidad.hidden=true, por ejemplo, ScreeningType.hidden=true

#### **Para ocultar un atributo**

<Nombre de entidad.Nombre de atributo.hidden=true, por ejemplo, Application.userName.hidden=true

#### **Para especificar la etiqueta de un atributo**

<Entity Name.Attribute Name=etiqueta del PDF, por ejemplo, Submission.sigFirstName=First Name

Para obtener más información sobre cómo definir formularios en PDF, consulte el capítulo 3: Configuración de áreas de servicio y formularios en PDF.

# **Configuración del registro de clientes**

El campo Registro de clientes permite a un administrador establecer si los clientes de aplicaciones en línea se registran como candidatos o personas.

El sistema comprueba este valor en los dos casos de ejemplo siguientes para determinar si se va a registrar el cliente como candidato o como persona:

- v Si se configura Buscar y comparar personas y no se puede encontrar ninguna coincidencia para el cliente
- v Si no se ha configurado Buscar y comparar personas, por ejemplo, los clientes de una solicitud siempre se registran sin que el sistema los busque y los compare automáticamente.

Si no se ha establecido el campo Registro de clientes, el sistema comprueba la propiedad del sistema Registrar como candidato para identificar si un cliente está registrado como un candidato o una persona.

# <span id="page-31-0"></span>**Configuración de Detalles de la página de confirmación de envío**

Se puede configurar información adicional para que se muestre en la página de confirmación de envío que se visualiza cuando un ciudadano envía una solicitud en línea. Se pueden utilizar los campos Título y Texto para definir un título y un texto a mostrar en la página de confirmación.

# **Asociación de programas a solicitudes**

Para solicitar unos programas determinados, se deben asociar esos programas a la solicitud. Tal como se describe en el capítulo 4 Configuración de programas, se puede asociar cualquier programa a una solicitud. Al asociar programas a una solicitud, se puede asignar un orden que determina el orden de visualización del programa seleccionado en relación a los demás programas asociados a la solicitud.

# **Definición de correlaciones para una aplicación**

Como se ha mencionado anteriormente, una solicitud puede ser procesada por un sistema basado en Cúram o por un sistema remoto. Si la solicitud la procesa un sistema basado en Cúram, la información especificada en una solicitud se correlaciona con las tablas de pruebas asociadas al caso de la solicitud definido para los programas asociados con la solicitud. Las correlaciones se configuran para una solicitud creando una correlación mediante el Editor de correlaciones de datos de Cúram. Se debe especificar una configuración de correlación para que se creen y se rellenen las entidades de pruebas apropiadas en respuesta a la presentación de una solicitud en línea.

Para obtener más información sobre el Editor de correlaciones de datos de Cúram consulte la publicación Guía del editor de correlaciones de datos de Cúram.

# **Configuración de motivos de retirada**

Un ciudadano puede retirar la solicitud para todos o para alguno de los programas para los que ha realizado una solicitud. Al retirar una solicitud, se debe especificar un motivo. Se pueden definir los motivos de retirada de una solicitud determinada en la sección Solicitud de admisión de la aplicación de administración de UA. Antes de asociar un motivo de retirada a una solicitud, se deben definir los motivos de retirada en la tabla de códigos WithdrawalRequestReason.

# **Requerir autenticación para poder realizar una solicitud**

La agencia puede configurar el sistema para especificar si, antes de iniciar una solicitud, el ciudadano debe crear una cuenta o iniciar sesión para poder hacerla. Se utiliza la propiedad del sistema curam.citizenworkspace.authenticated.intake para dictaminar si la autenticación está activada o no. Si esta propiedad está activada, el ciudadano deberá crear una cuenta o iniciar sesión en UA antes de iniciar una solicitud. Si está desactivada, el ciudadano irá directamente a la página de selección de solicitudes.

# **Solicitud autenticada opcional**

Una agencia puede configurar el sistema especificando si, antes de efectuar una solicitud, el ciudadano puede elegir autenticarse o no. Se utiliza la propiedad del sistema curam.citizenworkspace.intake.allow.login para dictaminar si la autenticación está activada o no. Si esta propiedad está activada, se dará al ciudadano la opción de iniciar sesión en UA antes de iniciar una solicitud. Si está desactivada, el ciudadano irá directamente a la página de selección de solicitudes.

# <span id="page-32-0"></span>**Visualización de una página de confirmación al salir**

Es posible que la agencia desee mostrar una página de confirmación a un ciudadano cuando éste decide salir del proceso de solicitud. Se puede utilizar la propiedad del sistema curam.citizenworkspace.display.confirm.quit.intake para dictaminar si se muestra o no una página de confirmación. Si esta propiedad está activada, se mostrará una página de confirmación al ciudadano cuando seleccione salir mientras esté realizando una solicitud. Si esta propiedad está desactivada, no se mostrará ninguna página de confirmación cuando un ciudadano seleccione abandonar una solicitud. Esta propiedad sólo se utiliza cuando la propiedad curam.citizenworkspace.intake.allow.login está definida en 'NO'.

# **Obligar la autenticación antes del envío**

La agencia puede desear exigir que los ciudadanos inicien sesión antes de enviar una solicitud. Se puede utilizar la propiedad del sistema curam.citizenworkspace.intake.submit.intake.mandatory.login para dictaminar que un ciudadano inicie sesión antes de enviar una solicitud. Si esta propiedad está activada, el ciudadano deberá crear una cuenta o iniciar sesión para poder enviar una solicitud. Si está desactivada, el ciudadano podrá enviar una solicitud sin necesidad de iniciar sesión.

# **Habilitación del enlace de solicitudes**

Se puede utilizar la propiedad del sistema curam.citizenworkspace.intake.enabled para dictaminar si los ciudadanos pueden iniciar el proceso de solicitud desde la página de inicio de UA. Si este indicador está activado, se muestra el enlace de solicitudes (Solicitar ayudas) en la página de inicio de UA. Si está desactivado, no aparece el enlace de solicitudes en la página de inicio de UA.

# **Precumplimentación del script de solicitud**

Cuando un ciudadano realiza una solicitud desde la cuenta del ciudadano, se puede precumplimentar información ya conocida sobre el ciudadano que realiza el la solicitud. Se proporciona la propiedad de sistema curam.citizenaccount.prepopulate.intake, que dictamina si se precumplimenta o no el script IEG. El valor predeterminado de esta propiedad es true, lo que significa que el script se precumplimentará con la información ya conocida sobre el ciudadano.

# **Configuración de categorías en línea**

Las categorías en línea agrupan diferentes tipos de aplicaciones o exploraciones para facilitar a un ciudadano que encuentre los que necesita. Debe definir categorías en línea para las exploraciones y las aplicaciones que se van a visualizar. Después de definir categorías en línea, debe asociar cada exploración y cada aplicación a una categoría.

# **Introducción**

En este capítulo se proporciona una visión general de configuraciones disponibles para definir categorías en línea en la administración de UA. Se deben definir categorías en línea para poder visualizar las exploraciones y las solicitudes en UA. Hay dos aspectos principales a tener en cuenta al configurar categorías en línea:

- Configurar la categoría en línea
- v Asociar exploraciones y solicitudes a la categoría en línea

# <span id="page-33-0"></span>**Configuración de categorías en línea**

Cuando se define una categoría en línea se debe especificar un nombre. También se debe definir un URL y si se define un URL, se muestra un enlace 'Más información' junto al nombre de la categoría en línea en UA que permite a un ciudadano acceder a más información sobre la categoría seleccionada. Se puede asignar un orden a una categoría para dictaminar el orden de visualización en UA de la categoría seleccionada en relación a las demás categorías.

## **Asociar exploraciones y solicitudes**

Las exploraciones y las solicitudes se deben asociar a una categoría en línea para que se muestren en UA. Al asociar una exploración con una categoría en línea, se puede aplicar un orden que determina el orden de visualización en UA de la exploración en relación a las demás exploraciones dentro de la misma categoría. Al asociar una solicitud con una categoría en línea, se puede aplicar un orden que determina el orden de visualización en UA de la solicitud en relación a las demás solicitudes dentro de la misma categoría.

# **Configuración de la cuenta de ciudadano**

Aunque la personalización es necesaria para modificar cierta información de cuenta del ciudadano, puede configurar la información en la página de inicio de la cuenta del ciudadano y en la pestaña de información de contacto.

## **Introducción**

En este capítulo se proporciona una visión general de las opciones de configuración disponibles en la cuenta de ciudadano. Aunque en algunas áreas será el propio usuario quien tenga que personalizarlas, hay aspectos que permitirán a un administrador determinar lo que se visualiza en la cuenta de ciudadano. Hay dos aspectos principales de configurabilidad en una cuenta de ciudadano:

- v Configuración de la información que debe visualizarse en la página de inicio de la cuenta de ciudadano
- v Configuración de la información a visualizar en la pestaña de información de contacto

Como resultado de transacciones, se pueden originar mensajes en un sistema Cúram o en un sistema remoto. La mayoría de las opciones de configuración se aplican a todos los mensajes, pero hay una serie de opciones de configuración que no se aplican a los mensajes que se originan en un sistema remoto. Son las que se indican en las secciones siguientes.

# **Configuración de la página de inicio de la cuenta de ciudadano**

Hay diversos aspectos configurables en la página de inicio de la cuenta de ciudadano:

- v el texto visualizado en los mensajes de participantes en el panel de mensajes
- v los mensajes del sistema visualizados en el panel de mensajes
- v el orden de visualización de los mensajes visualizados en el panel de mensajes
- v las campañas visualizadas en el panel Alcance
- v el mensaje de bienvenida que se muestra al ciudadano

<span id="page-34-0"></span>En esta sección se describen las opciones de configuración de cuenta de ciudadano en más detalle.

### **Configuración de mensajes**

La sección de mensajes de la página de inicio muestra mensajes que pretenden predecir por qué ha iniciado sesión el ciudadano; por ejemplo, puede mostrarse un mensaje que informa a un ciudadano de cuándo vence su siguiente pago de prestación o puede mostrarse un mensaje que informa a un ciudadano del importe de su último pago. Se pueden mostrar mensajes relacionados con reuniones a las que se ha invitado a un ciudadano, actividades que se han planificado para un cliente, acuses de recibo de solicitudes, etc. Como resultado de transacciones, se pueden mostrar mensajes en un sistema Cúram o pueden originarse en sistemas remotos a través de un servicio web.

En esta sección se describen los aspectos del panel de mensajes que son configurables.

**Mensajes de la cuenta:** Para añadir un nuevo mensaje o cambiar un elemento dinámico de un mensaje de Cúram existente se requiere personalización, sin embargo, el texto definido para los mensajes existentes que se proporcionan listos para usar se puede actualizar utilizando las siguientes propiedades que hay para cada tipo de mensaje:

- v CitizenMessageMyPayments: contiene los mensajes relativos a con pagos
- v CitizenMessageApplicationAcknowledgement: contiene los mensajes relativos a acuses de recibo de solicitudes
- v CitizenMessageVerificationMessages: contiene los mensajes relativos a mensajes de verificación
- v CitizenMessageMeetingMessages: contiene los mensajes relativos a reuniones
- v CitizenMessagesReferral.properties: contiene los mensajes relativos a derivaciones
- v CitizenMessagesServiceDelivery: contiene los mensajes relativos a prestaciones de servicios

Todos estos archivos de propiedades se almacenan en la sección Recursos de solicitudes de la aplicación de administración. Para actualizar el mensaje, se tiene que descargar cada uno de los archivos, actualizarlo según sea necesario y volverlo a cargar. Los iconos que se muestran en la cuenta de ciudadano para cada tipo de mensaje se puede configurar en la sección Mensajes de cuenta de la aplicación de administración.

Para añadir un nuevo mensaje que se origine en un sistema remoto, se tiene que añadir una entrada de tabla de códigos a la tabla de códigos

ParticipantMessageType y una entrada asociada en la lista Mensajes de cuenta en la aplicación de administración. A continuación, se pueden enviar mensajes a través del servicio web ExternalCitizenMessageWS.

Para obtener más información sobre cómo personalizar mensajes, consulte la Guía de personalización de Cúram Universal Access.

**Mensajes de sistema:** Se pueden utilizar mensajes de sistema cuando una agencia desea enviar un mensaje a todos los ciudadanos que tienen una cuenta de ciudadano. Por ejemplo, si una agencia desea proporcionar información y números de asistencia telefónica para los ciudadanos que se han visto afectados por un

desastre natural; p. ej. inundaciones, huracanes o terremotos. Se pueden configurar mensajes de sistema en la aplicación de administración de UA utilizando la página Nuevo mensaje de sistema.

En los campos Título y Mensaje, el administrador puede definir el título y el cuerpo del mensaje que se mostrará al ciudadano en el panel Mis mensajes. El mensaje se puede definir como un mensaje prioritario y utilizando el campo Prioridad, que significa que el mensaje aparecerá arriba de todo en la lista de mensajes. Nota: si hay diversos mensajes prioritarios, se utiliza la fecha efectiva del mensaje y el tipo de mensaje para dictaminar el orden. Consulte el apartado "Ordenar y Habilitar/Inhabilitar mensajes" más abajo. Los campos Fecha y hora efectivas permiten al administrador definir una fecha efectiva para el mensaje; es decir cuándo se mostrará el mensaje en la cuenta de ciudadano. Los campos Fecha y hora de caducidad permiten al administrador definir una fecha de caducidad para el mensaje; es decir, cuándo se dejará de mostrar el mensaje en la cuenta de ciudadano.

Cuando se guarda el mensaje por primera vez, tiene el estado En curso de edición. Para poder mostrar el mensaje en la cuenta de ciudadano, antes se debe publicar. Una vez publicado, el mensaje está activo y se mostrará en la cuenta de ciudadano en base a las fechas efectiva y de caducidad que se hayan definido.

**Ordenar y Habilitar/Inhabilitar mensajes:** Los mensajes se pueden ordenar por tipo de forma que los mensajes de un tipo determinado se muestren primero, por ejemplo, se pueden configurar todos los mensajes de pagos para que se muestren antes que los mensajes de reuniones. En la sección Mensajes de la cuenta, el administrador puede ordenar los mensajes por tipo. El orden de los mensajes dentro de un tipo determinado funciona conjuntamente con la prioridad asignada a los mensajes así como la fecha efectiva de los mismos; es decir, si se configura que los mensajes de pagos se muestren primero en la lista de mensajes, los mensajes prioritarios de este tipo se muestran antes. Después se utiliza la fecha efectiva para dictaminar el orden del resto de los mensajes. Si hay diversos mensajes prioritarios dentro de un tipo determinado, se utiliza la fecha efectiva para dictaminar el orden de los mismos.

Los tipos de mensajes (reuniones, pagos, mensajes de sistema, etc.) se pueden habilitar o inhabilitar. En la sección Mensajes de la cuenta de la aplicación de administración de UA se proporciona una lista de todos los tipos de mensaje y el administrador puede habilitar/inhabilitar los mensajes de un tipo determinado y definir los iconos que aparecerán en la cuenta de ciudadano para cada tipo de mensaje. Habilitar los mensajes de un tipo determinado significa que se mostrarán todos los mensajes de ese tipo en la cuenta de ciudadano; p. ej. todos los mensajes de reuniones (invitaciones, actualizaciones y cancelaciones) se mostrarán en la cuenta de ciudadano. Inhabilitar los mensajes de un tipo determinado significa que no se mostrará ningún mensaje de ese tipo en la cuenta de ciudadano; p. ej. no se mostrará ningún mensaje de reunión (invitación, actualización ni cancelación) en la cuenta de ciudadano.

**Configuración de la duración de los mensajes:** Se proporcionan propiedades del sistema para dictaminar el tiempo que se mostrará un tipo de mensaje en la cuenta de ciudadano, por ejemplo, se puede configurar que un mensaje de un pago de muestre durante 10 días en la cuenta de ciudadano. Estas opciones de configuración sólo se aplican a los mensajes que se originan como resultado de transacciones en un sistema Cúram. Se proporcionan las siguientes propiedades del sistema.

- <span id="page-36-0"></span>v curam.citizenaccount.payment.message.expiry.days: esta propiedad permite a un administrador dictaminar el número de días desde la fecha efectiva que se debe mostrar un mensaje de un pago en la cuenta de ciudadano. Un mensaje de pago se mostrará durante este tiempo a menos que se cree otro mensaje de pago que lo sustituya. El valor predeterminado es 10.
- v curam.citizenaccount.intake.application.acknowledgement.message.expiry.days: esta propiedad permite a un administrador dictaminar el número de días desde la fecha efectiva que se debe mostrar un mensaje de acuse de recibo de una solicitud en la cuenta de ciudadano. Un mensaje de acuse de recibo se mostrará durante este tiempo a menos que se cree otro mensaje de acuse de recibo que lo sustituya. El valor predeterminado es 10.
- v curam.citizenaccount.meeting.message.effective.days: esta propiedad permite a un administrador dictaminar el número de días desde la fecha efectiva que se debe mostrar un mensaje de reunión en la cuenta de ciudadano. Un mensaje de reunión se mostrará durante este tiempo a menos que se cree otro mensaje de reunión que lo sustituya. El valor predeterminado es 10.

**Desactivación de los mensajes:** Es posible que una agencia no desee que se visualicen loa mensajes a un ciudadano en la cuenta del ciudadano. A este efecto, se proporciona la propiedad del sistema curam.citizenaccount.generate.messages, que permite a una agencia desactivar o activar todos los mensajes. El valor predeterminado es true, lo que significa que los mensajes se generarán y se visualizarán en la cuenta del ciudadano.

### **Configuración de la difusión**

La difusión permite a las agencias definir campañas dirigidas a unas audiencias determinadas que se pueden mostrar en la cuenta de ciudadano. Las campañas se basan en la información que conoce la agencia sobre el ciudadano. Por ejemplo, si el ciudadano está desempleado y tiene un hijo en edad escolar, se puede mostrar información sobre atención a la infancia que ayudará al ciudadano cuando encuentre trabajo. Las campañas de difusión se pueden configurar en la sección Difusión de la aplicación de administración de UA. Las campañas de difusión utilizan conjuntos de reglas CER para dictaminar si se debe mostrar o no una campaña y si se debe crear o no el conjunto de reglas adecuado antes de crear la campaña en la sección Reglas y pruebas de la aplicación de administración de Cúram. Se puede definir una nueva campaña de difusión en la página Nueva campaña de difusión.

Se debe especificar un nombre que identifique la campaña de forma exclusiva en la aplicación de administración.

Se puede definir una fecha de caducidad que indique cuándo finaliza la campaña; es decir, la campaña dejará de mostrarse al ciudadano cuando la fecha de caducidad sea efectiva.

Se debe especificar un conjunto de reglas CER. Este conjunto de reglas dictaminará si la campaña es adecuada para un ciudadano determinado.

Se puede mostrar una imagen en el panel de difusión en la página de inicio de la cuenta de ciudadano. Esta imagen se puede especificar junto con el texto de ayuda contextual que se mostrará cuando el ciudadano pase el puntero por encima de la imagen. Las imágenes también permiten al ciudadano enlazar a un sitio web. Este enlace se define en el conjunto de reglas CER asociado a la campaña.

Para obtener más información sobre cómo crear conjuntos de reglas de campañas de difusión, consulte la Guía de personalización de Cúram Universal Access.

### <span id="page-37-0"></span>**Configuración de la información de último inicio de sesión**

Se puede actualizar el texto que se muestra en el mensaje de bienvenida y la información de último inicio de sesión utilizando las siguientes propiedades almacenadas en el archivo de propiedades CitizenAccountHome que se encuentra en la sección de recursos de solicitudes de la aplicación de administración de Cúram. Se proporcionan las siguientes propiedades:

- v citizenaccount.welcome.caption: permite actualizar el mensaje de bienvenida.
- v citizenaccount.lastloggedon.caption: permite actualizar el texto de último inicio de sesión.
- v citizenaccount.lastloggedon.date.time.text: permite actualizar el texto de fecha y hora.

# **Configuración de la información de contacto**

La información de contacto que se visualiza en la cuenta de ciudadano muestra los detalles de contacto (números de teléfono, direcciones y direcciones de corro) que hay almacenadas del ciudadano que ha iniciado sesión en Cúram y también detalles de contacto del asistente social (número de teléfono del trabajo, número de teléfono móvil, buscapersonas, fax y correo electrónico) de los propietarios de los casos asociados al ciudadano que ha iniciado sesión en un sistema Cúram y en sistemas remotos.

En esta sección se describen las opciones de configuración disponibles para cada tipo de información de contacto.

### **Configuración de la información de contacto del ciudadano**

Se proporcionan las siguientes propiedades del sistema para dictaminar el orden de visualización de los tipos de números de teléfono correos electrónicos y direcciones que se muestran de un ciudadano. Este valor de configuración sólo se aplica a los ciudadanos registrados en un sistema Cúram.

- v curam.citizenaccount.contact.information.phone.number.display.order: dictamina el orden de visualización de los distintos tipos de números de teléfono. Los valores predeterminados son PH1,PH2,PH3,PH4,PH5,PH6 en la tabla de códigos PhoneType. Que traducidos son número personal, oficina, móvil fax, buscapersonas, otros.
- v curam.citizenaccount.contact.information.email.addresses.display.order: dictamina el orden de visualización de los distintos tipos de correo electrónico. Los valores predeterminados son ET2 y ET1 en la tabla de códigos EmailType. Que traducidos son personal y oficina.
- v curam.citizenaccount.contact.information.email.addresses.display.order: dictamina el orden de visualización de los distintos tipos de direcciones. Los valores predeterminados son AT4,AT1,AT5,AT6,AT2,AT3 en la tabla de códigos AddressType. Que traducidos son privada, alquilada, institucional, correo, oficina y registrada.

### **Configuración de la información de contacto de los asistentes sociales**

Se proporcionan las siguientes propiedades del sistema para dictaminar si se muestra al ciudadano la información de contacto de los asistentes sociales y el tipo de información de contacto que se muestra:

v curam.citizenaccount.contactinformation.show.caseworker.details: determina si se muestran los detalles de contacto de los asistentes sociales en la cuenta de ciudadano. Si esta propiedad se establece en true, se muestran los detalles de contacto de los asistentes sociales asociados con el ciudadano que ha iniciado

<span id="page-38-0"></span>sesión. Si esta propiedad se establece en false, no se muestra la información de contacto de los asistentes sociales. El valor predeterminado de esta propiedad es true.

- v curam.citizenaccount.contactinformation.show.businessphone: si se muestran los detalles de contacto de los asistentes sociales, esta propiedad determina si se muestra el número de teléfono del trabajo del asistente social. El valor predeterminado de esta propiedad es true.
- curam.citizenaccount.contactinformation.show.mobilephone: si se muestran los detalles de contacto de los asistentes sociales, esta propiedad determina si se muestra el número de teléfono de móvil del asistente social. El valor predeterminado de esta propiedad es true.
- v curam.citizenaccount.contactinformation.show.emailaddress: si se muestran los detalles de contacto de los asistentes sociales, esta propiedad determina si se muestra la dirección de correo electrónico del asistente social. El valor predeterminado de esta propiedad es true.
- v curam.citizenaccount.contactinformation.show.faxnumber: si se muestran los detalles de contacto de los asistentes sociales, esta propiedad determina si se muestra el número de fax del asistente social. El valor predeterminado de esta propiedad es true.
- v curam.citizenaccount.contactinformation.show.pagernumber: si se muestran los detalles de contacto de los asistentes sociales, esta propiedad determina si se muestra el número de buscapersonas del asistente social. El valor predeterminado de esta propiedad es true.
- v curam.citizenaccount.contactinformation.show.casemember.cases: determina si se muestra la información de contacto de los asistentes sociales para los casos (entregas de producto y casos integrados) en los que el cliente es un miembro. Si esta propiedad se establece en true, se muestran los casos (de entregas de producto o casos integrados) en los cliente es un miembro. Si esta propiedad se establece en false, sólo se muestran los casos en los que el cliente es el cliente principal. Nota: esta propiedad sólo se aplica a los casos que se originan en un sistema Cúram. Los tipos de las entregas de productos y casos integrados a visualizar se pueden configurar en la sección Producto de la aplicación de administración de Cúram. Para obtener más información sobre la administración de estos aspectos, consulte la publicación Cúram Integrated Case Management Configuration Guide (Guía de configuración de gestión de casos integrados de Cúram).

# **Configuración de Sucesos vitales**

Distintos tipos de sucesos de la vida ciudadana permiten enviar, mantener y compartir información de los ciudadanos. Para cada suceso vital, debe definir cómo se recopila, almacena y visualiza la información. Puede configurar categorías de información del suceso vital, correlaciones para pruebas dinámicas, y compartir información con fuentes internas y externas.

# **Introducción**

En este capítulo se proporciona una visión general de configuraciones disponibles para definir sucesos vitales en la administración de UA. La administración de UA permite a una agencia definir distintos tipos de sucesos vitales; por ejemplo Tener un hijo, cambiar de trabajo, etc. Una vez definidos, los sucesos vitales se visualizan en la cuenta de ciudadano en UA, permitiendo a los ciudadanos enviar información a la agencia, y proporcionando al ciudadano información útil y recursos relacionados con un suceso vital concreto. Los sucesos vitales también se pueden facilitar por otros canales; por ejemplo, un asistente social puede enviar

<span id="page-39-0"></span>sucesos vitales en línea en una aplicación interna. Las configuraciones permiten visualizar distinta información según dónde se haya iniciado el suceso vital; por ejemplo, el script de preguntas del suceso vital Cambiar de trabajo que se muestra al ciudadano puede ser distinto al script de preguntas del suceso vital Cambiar de trabajo que se muestra a un asistente social.

Hay aspectos principales precisos a tener en cuenta al configurar sucesos vitales:

- v configurar el nombre del suceso vital y un esquema donde almacenar los datos enviados utilizando un suceso vital
- v configurar información específica del canal, como por ejemplo un script de preguntas IEG para recopilar datos, un conjunto de reglas para mostrar recomendaciones, información de visualización y correlación a tipos de pruebas dinámicas
- v configurar categorías para agrupar los sucesos vitales
- v asociar sistemas remotos donde se pueda enviar la información del suceso vital

En este capítulo se describen estos aspectos con más detalle.

### **Configuración de un suceso vital nuevo**

Para definir un suceso vital nuevo se utiliza la página Nuevo suceso vital en la Administración de sucesos vitales de UA. En esta sección se proporcionan más detalles sobre las opciones de configuración.

#### **Definición de un Nombre y un Nombre de visualización**

Se debe especificar un nombre que identifique de forma exclusiva el suceso vital. Este nombre sólo se visualiza en la aplicación de administración. Se debe especificar un esquema si el suceso vital permite que un ciudadano o usuario envíe información a la agencia. El esquema define dónde se almacena la información que envía un ciudadano o un usuario dentro del script de suceso vital. Para obtener más información sobre la definición de esquema de almacén de datos, consulte la publicación Cúram Working With Intelligent Evidence Gathering Guide (Guía para trabajar con Cúram Intelligent Evidence Gathering).

### **Definir un script de preguntas un script de respuestas y un esquema**

Se debe definir un script IEG para el suceso vital si el suceso vital permite a un ciudadano o a un usuario enviar información a la agencia. El script IEG se utiliza para recopilar las respuestas a un conjunto de preguntas relacionadas con el suceso vital. Se puede especificar un nombre de script en el campo Script de preguntas. También se debe especificar un esquema si el suceso vital permite que un ciudadano o usuario envíe información a la agencia. El esquema define dónde se almacena la información que envía un ciudadano o un usuario dentro del script de suceso vital. Se puede especificar un esquema en el campo Esquema. Se debe especificar un script de respuestas para permitir al ciudadano revisar las respuestas que ha dado a las diversas preguntas durante el envío del suceso vital. Se puede especificar un script de respuestas en el campo Script de respuestas.

Al guardar el suceso vital, el sistema creará plantillas vacías de scripts y un esquema en base al script de preguntas, el script de respuestas y el esquema especificados. Después se podrá actualizar estas plantillas desde la pestaña Suceso vital seleccionando los hiperenlaces que se proporcionan en la página. Al pulsar en el enlace Script de preguntas y Script de respuestas, se abrirá el Editor de IEG que permitirá editar los scripts. Al pulsar en el enlace Esquema se abrirá el Editor de

<span id="page-40-0"></span>almacén de datos que permitirá editar el esquema. Se pueden utilizar esquemas, scripts de preguntas y scripts de respuestas existentes seleccionándolos en la página Editar suceso vital.

Nota: si se ha configurado un suceso vital para enviar información a sistemas remotos, el campo Finalizar página de las propiedades del script (a las que se accede seleccionando >Configurar propiedades de script en el Editor de IEG) se debe definir a cw/DisplayRemoteSystems.jspx.

Para obtener más información sobre la definición de scripts IEG, consulte la publicación Cúram Working with Intelligent Evidence Gathering Guide (Guía para trabajar con Cúram Intelligent Evidence Gathering).

### **Definición de un tipo de canal**

El tipo de canal define el canal en el que se utiliza un suceso vital, por ejemplo, 'En línea' o ' Interno'.

#### **Definición de un nombre de visualización**

El nombre de visualización representa el nombre del suceso vital que le aparecerá a un ciudadano o a un trabajador social. Por ejemplo, un suceso vital de cambio de trabajo podría visualizarse como 'He perdido el empleo' para un ciudadano y como "El cliente ha perdido el empleo' para un asistente social.

### **Definición de un suceso vital común**

UA muestra una lista de sucesos vitales comunes en la cuenta del ciudadano. Los sucesos vitales comunes representan sucesos vitales que pueden ocurrir a menudo en la vida de una persona, por ejemplo, tener un hijo, cambiar de trabajo. Si se define el indicador de 'común' significa que el suceso vital seleccionado aparecerá en la lista de sucesos vitales comunes de la cuenta del ciudadano.

### **Definición del consentimiento de ciudadano**

Para ciertos sucesos vitales se requerirá el consentimiento del ciudadano para poder enviar información a un sistema/agencia remoto. El campo Consentimiento de ciudadano habilitado permite al administrador dictaminar si se requiere el consentimiento del ciudadano o no. Esto significa que el ciudadano tiene la posibilidad de seleccionar las agencias a las que desea enviar su información sobre sucesos vitales. Si este indicador está especificado, se muestra una lista de sistemas remotos al ciudadano cuando finaliza el script de suceso vital. Si este indicador está desactivado, no se mostrará una lista de sistemas remotos al ciudadano al finalizar el script de suceso vital. Si sólo hay un sistema remoto asociado con el suceso vital, se proporciona el campo 'Consentimiento de ciudadano si sólo hay una opción' para dictaminar si se presentará al ciudadano la lista de sistemas remotos y deberá especificar su consentimiento para enviar información a este sistema remoto seleccionándolo al completar el script de preguntas.

#### **Definición de una etiqueta de botón de lanzamiento**

La etiqueta de botón de lanzamiento que se utiliza para lanzar el script de preguntas sobre sucesos vitales se puede especificar en el campo Etiqueta de botón de lanzamiento. Si no se especifica, se utiliza el valor predeterminado 'Lanzar suceso vital'.

#### **Definición de una descripción de visualización**

Se puede definir una definición general para describir el suceso vital. Después, esta definición se puede mostrar en el canal donde se muestra el suceso vital. Se admite el texto enriquecido.

### <span id="page-41-0"></span>**Definición de información adicional**

Se puede especificar información adicional relacionada con el suceso vital. Esta opción se puede utilizar para mostrar enlaces a sitios web útiles o información que la agencia estime relevante para un suceso vital determinado.

### **Definición de envío de texto**

Ahora se puede configurar el texto que se mostrará a un ciudadano tras el envío de un suceso vital. Si no se configura el texto, se visualiza el texto predeterminado. Se muestra el texto predeterminado siguiente si no se ha definido un conjunto de reglas para el suceso vital: 'La información ha sido enviada' . Si se ha definido un conjunto de reglas, se muestra el texto predeterminado siguiente: 'La información ha sido enviada. Según la información que nos ha proporcionado, hemos identificado servicios y programas que pueden resultarle útiles. Compruebe los resultados'.

### **Correlación de la información del suceso vital con las entidades de pruebas**

La información recopilada en el script de suceso vital se almacena en el esquema de almacén de datos definido para el suceso vital. Para pasar esta información al sistema Cúram se debe correlacionar con las entidades de pruebas dinámicas. Las entidades de pruebas dinámicas se deben definir primero en la sección Reglas y Pruebas de la solicitud de administración. Una vez definidas, estas entidades deben especificarse como tipos de pruebas de registro social en la sección Acceso universal de la solicitud de administración. También se proporciona un indicador que permite que un administrador determine si un tipo de pruebas concreto será visible para un ciudadano en el portal (Mi información en la cuenta de ciudadano) o no. Una vez definidas las pruebas de entidades de registro social, el Editor de correlaciones de datos (accesible desde la pestaña Correlaciones en el suceso vital) puede utilizarse para correlacionar los datos del almacén de datos a las entidades de pruebas apropiadas.

Cuando un suceso vital se somete desde el portal, la información recopilada se correlaciona (utilizando las correlaciones definidas anteriormente) con las entidades de pruebas asociadas a un tipo de caso nuevo llamado caso de registro social. El agente de pruebas se podrá utilizar para pasar información de este caso a los correspondientes casos de cliente en curso.

Para obtener más información sobre la Prueba dinámica, consulte la publicación Cúram Dynamic Evidence Configuration Guide. Para obtener más información sobre la correlación de datos, consulte la publicación Guía del editor de correlaciones de datos de Cúram. Para obtener más información sobre el intermediario de pruebas, consulte la publicación Cúram Evidence Broker Guide.

# **Categorización de sucesos vitales**

La administración de sucesos vitales permite categorizar o agrupar sucesos vitales similares juntos, por ejemplo, los sucesos vitales de cambiar de trabajo, cambiar de dirección y cambiar los ingresos se pueden categorizar dentro de la categoría empleo. El hecho de categorizar los sucesos vitales facilita al ciudadano o usuario encontrar el suceso vital que necesitan. Las categorías se definen en la administración de sucesos vitales y después se pueden asociar a un suceso vital. Al definir una categoría , se debe especificar un nombre y una descripción. A continuación, se pueden asociar sucesos vitales a esa categoría. También se puede especificar un icono para una categoría, que se muestra en la cuenta de ciudadano, junto al nombre de la categoría.

# <span id="page-42-0"></span>**Definición de sistemas remotos**

La información de sucesos vitales se puede enviar a sistemas remotos/externos. Para poder enviar información de un suceso vital a un sistema remoto, se debe asociar un sistema remoto a un suceso vital. El sistema remoto debe tener el servicio web Servicio de suceso vital asociado. Esto se utiliza para transmitir información del suceso al sistema remoto. Los sistemas remotos se pueden configurar en la sección Sistemas Remotos de la aplicación de administración. Para obtener más información sobre sistemas remotos, consulte el capítulo 12 de esta guía.

# **Configuración de Factores de autenticación**

Puede utilizar factores de autenticación para aplicar la autenticación de segundo nivel a ciudadanos enlazados cuando inicien sesión en UA. Puede definir los diversos factores de autenticación necesarios, además de un nombre de usuario y una contraseña. Cuando active la autenticación de segundo nivel, un ciudadano debe enviar esta información adicional durante el inicio de sesión.

## **Introducción**

En este capítulo se proporciona una visión general de las configuraciones disponibles para definir los factores de autenticación en la administración de UA que se utilizan para aplicar la autenticación de segundo nivel para los ciudadanos enlazados cuando inicien sesión en UA. La administración de UA permite definir diversos factores de autenticación, por ejemplo, NSS, fecha de nacimiento.

# **Configuración de un factor de autenticación**

Para definir un factor de autenticación se utiliza la página Factores de autenticación. En las secciones siguientes se detallan configuraciones de factores de autenticación.

### **Configuración del texto de ayuda**

El texto de ayuda permite definir el texto que se muestra a un ciudadano cuando inicia sesión en UA. Este texto puede utilizarse para explicar a los ciudadanos lo que tienen que hacer para iniciar sesión.

### **Configuración de un título y una descripción**

El título permite a un administrador definir lo que se muestra a un ciudadano en UA para identificar los datos que deben introducirse, por ejemplo, 'Por favor, especifique la fecha de nacimiento' o bien 'Fecha de nacimiento'.

La descripción permite a un administrador especificar una descripción del factor de autenticación. Esta descripción sólo es visible en la aplicación de administración de UA.

### **Configuración de un nombre**

A fin de autenticar los datos que envía el ciudadano, se deben crear manejadores de autenticación. Por ejemplo, para autenticar la fecha de nacimiento presentada por un ciudadano, existe un manejador de autenticación que contiene una clase para autenticar los datos enviados por un ciudadano contra la fecha de nacimiento almacenada en el sistema Cúram (o en un sistema externo). El nombre definido para cada factor identifica el manejador que se utiliza para autenticar los datos. Se proporcionan tres manejadores de autenticación listos para usar: fecha de nacimiento, K y PIN. Para obtener más información sobre cómo crear manejadores de autenticación, consulte la Guía de personalización de Cúram Universal Access.

### <span id="page-43-0"></span>**Configuración del nombre de dominio**

El nombre de dominio se utiliza para definir el campo de entrada de tipo de datos que se muestra a los ciudadanos para capturar información relacionada con un factor de autenticación. Por ejemplo, si se tiene que especificar una fecha de nacimiento, el campo que se muestra al ciudadano debe tener el icono de selección de fecha al lado, para permitirle seleccionar una fecha.

### **Configuración de una orden de visualización**

El orden de visualización permite a un administrador dictar el orden en el que se muestran los factores de autenticación a un ciudadano en relación con otros factores de autenticación. Por ejemplo, se puede mostrar la fecha de nacimiento en primer lugar, seguido de NSS.

#### **Activación de un factor de autenticación**

Un factor de autenticación se puede activar o desactivar en cualquier momento. Activar un factor de autenticación significa que se solicitará al ciudadano que introduzca esta información para iniciar sesión. Desactivar un factor de autenticación significa que el factor de autenticación no se muestra al ciudadano en UA y, por lo tanto, el ciudadano no tiene que proporcionar esta información al iniciar sesión.

# **Activación de segundo nivel de autenticación**

El segundo nivel de autenticación se puede activar/desactivar en cualquier momento. Activar el segundo nivel de autenticación significa que se mostrarán todos los factores de autenticación activos al ciudadano y éste tendrá que introducir los datos adecuados para iniciar sesión. Desactivar el segundo nivel de autenticación significa que no se mostrarán factores de autenticación al ciudadano. Éste sólo tendrá que especificar el nombre de usuario y la contraseña para iniciar sesión.

### **Configuración de Idiomas**

Puede configurar los idiomas disponibles en la página de inicio de UA.

### **La configuración de un nuevo idioma**

En la página Nuevo idioma, el usuario puede definir los idiomas en los que estará disponible UA. Una vez definidos, se muestran los idiomas en la página de inicio de UA. Sólo se deben definir los idiomas a los que se ha localizado la aplicación.

El Nombre de visualización permite al administrador definir la información que se mostrará en la página de inicio de UA; por ejemplo, Inglés, Español. El desplegable Idioma permite al usuario especificar el idioma en que estará disponible la aplicación.

# **Configuración de Sistemas remotos**

Los datos de las aplicaciones y de sucesos vitales se pueden enviar a través de los servicios web para que los procese un sistema remoto. Para habilitar el proceso remoto, especifique un sistema remoto y los servicios web necesarios.

# **Introducción**

En este capítulo se proporciona una visión general de las opciones de configuración disponibles para definir sistemas remotos. Es posible procesar solicitudes y sucesos vitales en sistemas distintos a Cúram. Se pueden configurar sistemas remotos que permitan enviar datos de solicitudes y sucesos vitales para ser procesados a través de servicios web asociados.

## <span id="page-44-0"></span>**Configuración de un sistema remoto**

Los sistemas remotos se configuran en la sección Acceso Universal de la aplicación de administración. Se debe especificar un nombre y un URL raíz. El URL raíz representa el localizador universal de recursos (URL) raíz del sistema remoto. Consiste en el protocolo (http o https), el nombre de host (por ejemplo, shell) y el puerto (por ejemplo, 9082). Un ejemplo de URL raíz es http://shell:9082/. Se puede configurar un nombre de visualización que se utiliza para visualizar el nombre de la agencia asociada al sistema remoto. Esto se utiliza en la cuenta de ciudadano cuando se muestra al ciudadano una lista de sistemas remotos. Se debe utilizar para representar un nombre de agencia más descriptivo para un ciudadano en lugar de utilizar el nombre del sistema remoto. El nombre de usuario de origen representa el nombre de usuario que el sistema remoto utiliza al invocar a servicios web Cúram entrantes.

#### **Adición de un servicio a un sistema remoto**

Un sistema de destino puede tener varios servicios asociados. Se debe definir un URL para cada servicio asociado a un sistema remoto. El URL se utiliza para identificar e interactuar con el servicio en el sistema remoto. El URL se basa en la combinación del URL raíz del sistema remoto, que consiste en el nombre y puerto del host del sistema, y el URL de extensión del servicio asociado. Por ejemplo, el URL http://shell:9082/ProcessApplicationService para un servicio web de proceso de solicitudes en un sistema remoto es la combinación del URL raíz (http:// shell:9082/) del sistema remoto y el URL de extensión (ProcessApplicationService) del servicio de proceso de solicitudes asociado. El 'Nombre de usuario y contraseña invocadores' definen el nombre de usuario y la contraseña requeridos para establecer comunicación con el servicio web en el sistema remoto.

# **Configuración de motivaciones**

Una motivación permite a un cliente definir sus propios procesos y hacerlos disponibles desde la cuenta de ciudadano. Una motivación consta de un script IEG, un esquema de almacén de datos asociado, un conjunto de reglas de datos y un conjunto de reglas de visualización. La ejecución de una motivación genera una página de resultados configurable.

### **Introducción**

La finalidad de este capítulo es describir las opciones de configuración disponibles para las motivaciones. Una motivación permite que un cliente defina sus propios procesos y hacerlos disponibles de forma fácil en la cuenta de ciudadano, por ejemplo, Solicitar asistencia sanitaria. Una motivación consta de un script IEG, un esquema de almacén de datos asociado, un conjunto de reglas de datos y un conjunto de reglas de visualización. La ejecución de una motivación genera una página de resultados configurable. En este capítulo se describen estos aspectos con más detalle.

### **Configuración de una nueva motivación**

Están disponibles las opciones siguientes cuando se configura una motivación:

#### **Nombre y referencia**

Al crear una motivación nueva, se debe especificar un nombre y una referencia. El nombre identifica de forma exclusiva la motivación. La referencia se utiliza para hacer referencia a la motivación al escribir código.

#### <span id="page-45-0"></span>**Script y esquema**

Se debe definir un script IEG para la aplicación que se utiliza para recopilar las respuestas a las preguntas de la solicitud. Se debe especificar un nombre de script en el campo Script. Se debe especificar un esquema de almacén de datos para almacenar los datos introducidos en el script. Se debe especificar un nombre de esquema en el campo Esquema. Al guardar la motivación, el sistema creará una plantilla vacía para el script y para el esquema en base al Script y al Esquema especificados. Después se podrá actualizar estas plantillas desde la pestaña Motivación seleccionando los hiperenlaces que se proporcionan en la página. Al pulsar en el enlace Script de preguntas se abrirá el Editor de IEG que permitirá editar el script de preguntas. Al pulsar en el enlace Esquema se abrirá el Editor de almacén de datos que permitirá editar el esquema.

#### **Conjunto de reglas**

Para procesar los datos en el almacén de datos y para producir un resultado, se debe especificar un conjunto de reglas CER. Una vez especificados durante la creación de la motivación, el sistema creará una plantilla de reglas vacía. Después se podrá actualizar el conjunto de reglas desde la pestaña Motivación seleccionando el hiperenlace que se proporcionan en la página. Al pulsar en el enlace se abrirá el Editor de CER que permitirá editar el conjunto de reglas. Para obtener más información sobre cómo escribir conjuntos de reglas de motivación, consulte la publicación Guía de personalización de Cúram Universal Access. Para obtener más información sobre cómo utilizar el Editor de CER, consulte la publicación Working With CER Guide (Guía para trabajar con CER). Para obtener más información sobre el Editor de IEG consulte la publicación Working With Curam Intelligent Evidence Gathering guide (Guía para trabajar con Curam Intelligent Evidence Gathering)

#### **Esquema de resultado**

La ejecución de una motivación genera un conjunto de resultados. Estos resultados (el resultado de la ejecución de un conjunto de reglas) se almacenan en un almacén de datos. El Esquema de resultados permite especificar un esquema para estos resultados que permite la ampliación de la información generada como resultado de la ejecución de reglas.

# **Configuración de la página de resultados de motivación**

Cuando se ejecuta una motivación, se visualiza una página de resultados. Esta página de resultados se visualiza mediante un combinación de reglas de visualización y de configuración de solicitudes. En este apartado se describe cómo proporcionar los elementos configurables de la página de resultados.

### **Configuración de la ayuda contextual del miembro de la unidad familiar**

Como resultado de la ejecución de una motivación y de realizar acciones desde la página de resultados, cada miembro de la unidad familiar tendrá un estado por programa, por ejemplo, 'Potencialmente elegible'. Esta información se visualiza para cada miembro de la unidad familiar de una ayuda contextual de la página de resultados. Se proporciona un propiedad sysadmin (curam.citizenworkspace.motivationresults.

householdmemberstatuses.householdmembertooltip.exclude) que indica los tipos de estados del miembro de la unidad familiar que se van a **excluir** del texto de la ayuda contextual del miembro de la unidad familiar.

### <span id="page-46-0"></span>**Configuración de Mis elementos**

Como resultado de la ejecución de una motivación y de realizar acciones desde la página de resultados, cada miembro de la unidad familiar tendrá un estado por programa, por ejemplo, Potencialmente elegible. Estos estados se almacenan en la tabla de códigos MotivResultMemberStatus. Se proporciona una propiedad sysadmin curam.citizenworkspace.motivationresults.

householdmemberstatuses.myitemstooltip.include que indica los tipos de estados del miembro de la unidad familiar que se deben incluir para que se visualicen en el texto de la ayuda contextual Mis elementos.

### **Configuración de las acciones de resultados**

Las acciones que se deben visualizar para un estado de resultado en concreto que se debe configurar, por ejemplo, si el estado de un resultado es 'Listo para inscripción', se puede configurar una acción de 'Inscribir' para la visualización al ciudadano. Para cada acción, se debe especificar un Nombre y un Estado de visualización. Se puede especificar un URI que defina la página que se va a abrir cuando un ciudadano seleccione una acción. También se puede inicializar una motivación a partir de una acción de resultados. El campo Tipo define si se ha inicializado otra motivación o si la página especificada en el campo URI se debería inicializar. Si se debe inicializar otra motivación, se deberá especificar Referencia de motivación.

### **Configuración de las categorías de resultados**

Los resultados de una motivación se pueden clasificar conjuntamente, por ejemplo, el conjunto de programas que un ciudadano dirigidos a un ciudadano se pueden clasificar juntos y se pueden visualizar en la página de resultados. Se puede definir el texto de ayuda y un conjunto de acciones aplicables a una categoría.

### **Configuración de iconos**

Los iconos de Persona se visualizan en un resultado para representar el estado de la persona. Se puede configurar un icono base y un icono secundario. Los iconos base representan la elegibilidad y la inelegibilidad de una mujer, niña, hombre o niño. Se puede utilizar un icono secundario para poner un icono secundario por encima del icono base. Por ejemplo, se puede poner una marca encima del icono base que represente un persona inscrita. Los iconos se pueden configurar en el archivo de propiedades MotivationResultsPersonStatusIconMapping.

### **Configuración adicional de la información de resultados**

Se puede visualizar información adicional en la página de resultados si es necesario. Se proporciona la propiedad de un recurso de solicitud, MotivationResultsProgramDetailsURLMapping, que contiene una referencia de resultados y un enlace a un fragmento de UIM que permite que los clientes definan la página que se va a visualizar. Si no se define ningún enlace, no se visualizará nada.

# <span id="page-48-0"></span>**Avisos**

Esta información se ha desarrollado para productos y servicios ofrecidos en los Estados Unidos. Es posible que IBM no ofrezca los productos, servicios o características que se describen en este documento en otros países. Póngase en contacto con el representante local de IBM para obtener información acerca de los productos y servicios que actualmente están disponibles en su zona. Las referencias a programas, productos o servicios de IBM no pretenden establecer ni implicar que sólo puedan utilizarse dichos productos, programas o servicios de IBM. En su lugar, se puede utilizar cualquier producto, programa o servicio funcionalmente equivalente que no infrinja los derechos de propiedad intelectual de IBM. Sin embargo, es responsabilidad del usuario evaluar y verificar el funcionamiento de cualquier producto, programa o servicio que no sea de IBM. IBM puede tener patentes o aplicaciones pendientes de patente que conciernan al tema descrito en este documento. La entrega de este documento no le otorga ninguna licencia sobre dichas patentes.. Puede enviar consultas sobre licencias, por escrito, a:

IBM Director of Licensing

IBM Corporation

North Castle Drive

Armonk, NY 10504-1785

U.S.A.

Para consultas sobre licencias relativas a la información de doble byte (DBCS), póngase en contacto con el departamento de propiedad intelectual de IBM en su país o envíe las consultas, por escrito, a:

Intellectual Property Licensing

Legal and Intellectual Property Law.

IBM Japan Ltd.

19-21, Nihonbashi-Hakozakicho, Chuo-ku

Tokyo 103-8510, Japón

El siguiente párrafo no se aplica al Reino Unido ni a ningún otro país en las que tales provisiones sean incompatibles con la legislación local: INTERNATIONAL BUSINESS MACHINES CORPORATION PROPORCIONA ESTA PUBLICACIÓN "TAL CUAL" SIN GARANTÍA DE NINGÚN TIPO, SEA EXPRESA O IMPLÍCITA, INCLUIDAS, AUNQUE SIN LIMITARSE A ELLAS, LAS GARANTÍAS IMPLÍCITAS DE NO CONTRAVENCIÓN, COMERCIABILIDAD O IDONEIDAD PARA UN PROPÓSITO DETERMINADO. Algunos estados no permiten la renuncia de garantías explícitas o implícitas en determinadas transacciones, por lo que es posible que este párrafo no se aplique en su caso.

Esta información puede contener imprecisiones técnicas o errores tipográficos. Periódicamente se efectuarán cambios en la información aquí contenida; dichos cambios se incorporarán en las nuevas ediciones de la publicación. BM puede realizar mejoras o cambios en los productos o programas descritos en esta publicación en cualquier momento y sin previo aviso.

Las referencias en esta información a sitios web que no son de IBM se proporcionan sólo para su comodidad y de ninguna manera constituyen una aprobación de estos sitios web. Los materiales de estos sitios Web no forman parte de los materiales de IBM para este producto y el uso que se haga de estos sitios Web es de la entera responsabilidad del usuario.

IBM puede utilizar o distribuir la información que se le suministre del modo que estime oportuno, sin incurrir por ello en ninguna obligación con el remitente. Los titulares de licencias de este programa que deseen tener información sobre el mismo con el fin de: (i) intercambiar información entre programas creados de forma independiente y otros programas (incluido éste) y (ii) utilizar mutuamente la información que se ha intercambiado, deberán ponerse en contacto con:

IBM Corporation

Dept F6, Bldg 1

294 Route 100

Somers NY 10589-3216

U.S.A.

Dicha información puede estar disponible, sujeta a los términos y condiciones apropiados, incluyendo en algunos casos el pago de una tasa.

El programa bajo licencia que se describe en este documento y todo el material bajo licencia que se encuentra disponible para el programa se proporcionan de acuerdo con los términos del Acuerdo del Cliente de IBM, el Acuerdo Internacional de Licencia de Programas o cualquier acuerdo equivalente entre IBM y el Cliente.

Cualquier dato relacionado con el rendimiento que aquí se presente se ha obtenido en un entorno controlado. Por lo tanto, los resultados obtenidos en otros entornos operativos pueden variar significativamente. Es posible que algunas medidas se hayan tomado en sistemas que se están desarrollando y no se puede garantizar que dichas medidas serán iguales en los sistemas disponibles en general. Además, es posible que algunas mediciones se haya estimado mediante extrapolación. Los resultados reales pueden variar. Los usuarios de este documento deben verificar los datos aplicables a su entorno específico.

La información referente a productos que no son de IBM se ha obtenido de los proveedores de esos productos, de sus anuncios publicados o de otras fuentes disponibles.

IBM no ha probado tales productos y no puede confirmar la precisión de su rendimiento, su compatibilidad ni ningún otro aspecto relacionado con productos que no son de IBM. Las preguntas relacionadas con las posibilidades de los productos que no son de IBM deben dirigirse a los proveedores de tales productos.

Todas las sentencias relativas a la dirección o intención futura de IBM están sujetas a modificación o retirada sin previo aviso, y sólo representan objetivos.

<span id="page-50-0"></span>Todos los precios de IBM que se muestran son precios actuales de venta al por menor sugeridos por IBM y están sujetos a modificaciones sin previo aviso. Los precios del intermediario podrían variar.

Esta información se utiliza a efectos de planificación. iar antes de que los productos descritos estén disponibles.

Esta información contiene ejemplos de datos e informes utilizados en operaciones comerciales diarias. Para ilustrarlas de la forma más completa posible, los ejemplos pueden incluir nombres de personas, empresas, marcas y productos. Todos estos nombres son ficticios y cualquier similitud con nombres y direcciones utilizados por una empresa real es totalmente fortuita.

#### LICENCIA DE COPYRIGHT:

Esta información contiene programas de aplicación de ejemplo en lenguaje fuente que ilustran técnicas de programación en diversas plataformas operativas. Puede copiar, modificar y distribuir los programas de ejemplo de cualquier forma, sin tener que pagar a IBM, con intención de desarrollar, utilizar, comercializar o distribuir programas de aplicación que estén en conformidad con la interfaz de programación de aplicaciones (API) de la plataforma operativa para la que están escritos los programas de ejemplo. Estos ejemplos no se han probado en profundidad bajo todas las condiciones. En consecuencia, IBM no puede garantizar ni afirmar la fiabilidad, utilidad o funcionalidad de estos programas. Los programas de ejemplo se proporcionan "TAL CUAL", sin ningún tipo de garantía. IBM no asumirá ninguna responsabilidad por daños ocasionados por el uso de los programas de ejemplo.

Cada copia o parte de estos programas de ejemplo o cualquier trabajo derivado de los mismos, debe incluir un aviso de copyright como el siguiente:

© (nombre de la empresa) (año). Algunas partes de este código se derivan de programas de ejemplo de IBM Corp.

© opyright IBM Corp. \_especifique el año o años\_. Reservados todos los derechos.

Si visualiza esta información en una copia software, es posible que no aparezcan las fotografías ni las ilustraciones en color.

# **Consideraciones sobre la política de privacidad**

Los productos de IBM Software, incluidas las soluciones de software como servicio ("Ofertas de software") pueden utilizar cookies u otras tecnologías para recabar información de uso del producto, ayudar a mejorar la experiencia del usuario final, adaptar las interacciones con el usuario final u otros fines. En muchos casos, las Ofertas de software no recopilan información de identificación personal. Algunas de nuestras Ofertas de software pueden ayudar a recabar información de identificación personal. Si esta Oferta de software utiliza cookies para recabar información de identificación personal, a continuación se expone información específica sobre el uso de cookies de esta oferta.

Dependiendo de las configuraciones desplegadas, esta Oferta de software podrá utilizar cookies de sesión u otras tecnologías similares que recaben el nombre, la contraseña u otra información de identificación personal a efectos de gestión de la sesión, autenticación, usabilidad de usuario mejorada, configuración de un inicio

<span id="page-51-0"></span>de sesión único u otros fines de seguimiento del uso y/o funcionales. Dichas cookies o tecnologías similares no se pueden inhabilitar.

Si las configuraciones desplegadas para esta Oferta de software le proporcionan a usted como cliente la capacidad de recabar información de identificación personal de usuarios finales por medio de cookies y otras tecnologías, deberá buscar su propio asesoramiento legal relativo a las leyes aplicables a dicha recopilación de datos, incluyendo cualquier requisito de aviso y consentimiento.

Para obtener información adicional relativa al uso de diversas tecnologías, incluidas las cookies, a tales fines, consulte la política de privacidad de IBM en <http://www.ibm.com/privacy> y la declaración de privacidad en línea de IBM en [http://www.ibm.com/privacy/details,](http://www.ibm.com/privacy/details) las secciones tituladas "Cookies, balizas web y otras tecnologías" y "Declaración de privacidad de los productos software y del software como servicio de IBM" en http://www.ibm.com/software/info/ product-privacy.

### **Marcas registradas**

IBM, el logotipo de IBM e ibm.com son marcas registradas de International Business Machines Corp., registradas en muchas jurisdicciones en todo el mundo. Otros nombres de productos y servicios pueden ser marcas registradas de IBM u otras empresas. Encontrará una lista actual de marcas registradas de IBM en la web en "Copyright and trademark information" en [http://www.ibm.com/legal/us/en/](http://www.ibm.com/legal/us/en/copytrade.shtml) [copytrade.shtml.](http://www.ibm.com/legal/us/en/copytrade.shtml)

Adobe, el logotipo de Adobe y Portable Document Format (PDF) son marcas registradas de Adobe Systems Incorporated en los Estados Unidos, otros países o en ambos.

Otros nombres pueden ser marcas registradas de sus respectivos propietarios. Otros nombres de empresas, productos o servicios pueden ser marcas registradas o de servicio de terceros.

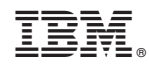

Impreso en España